# 30.7 CANopen I/O

### $30.7.1$

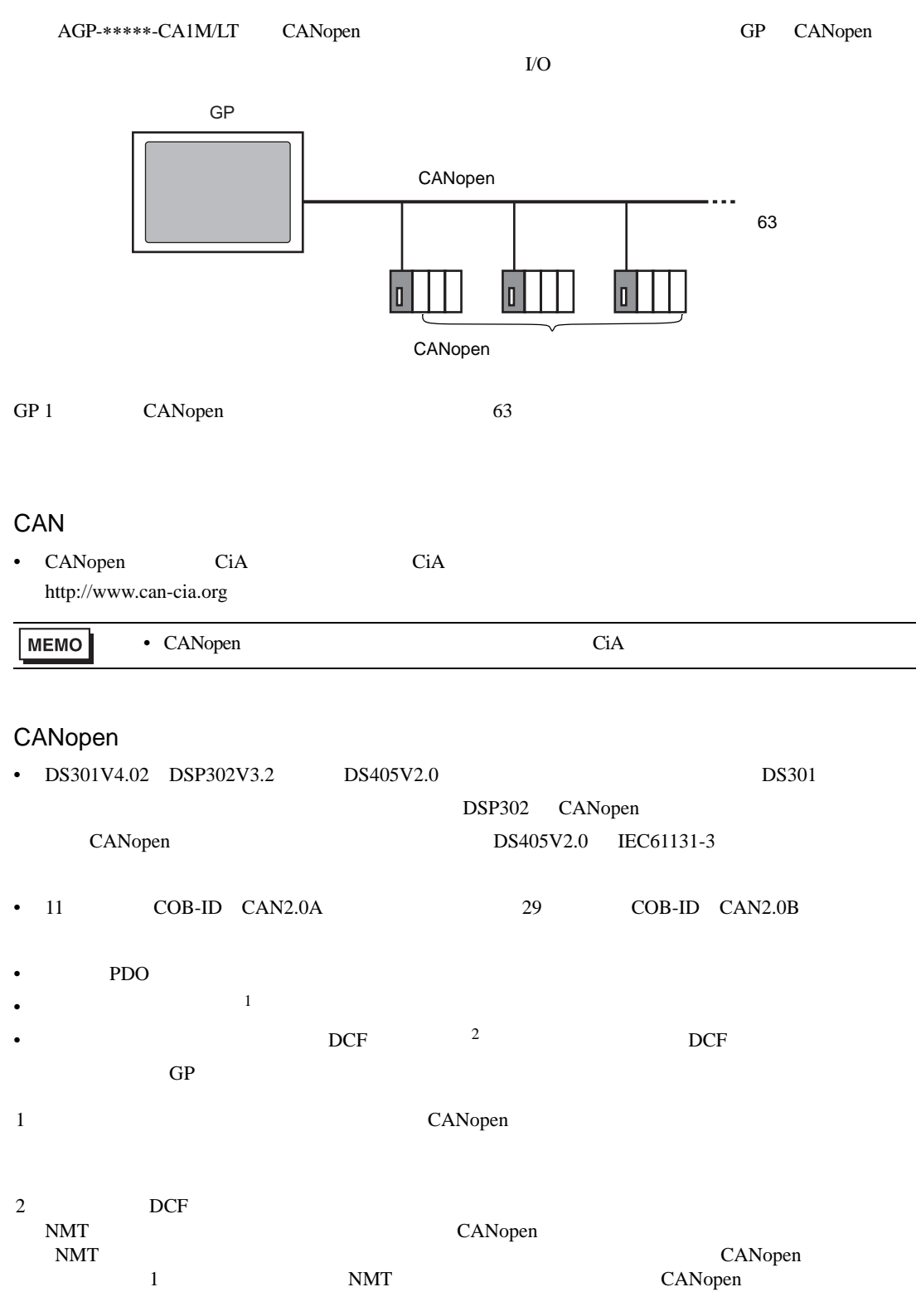

## <span id="page-1-0"></span>30.7.2

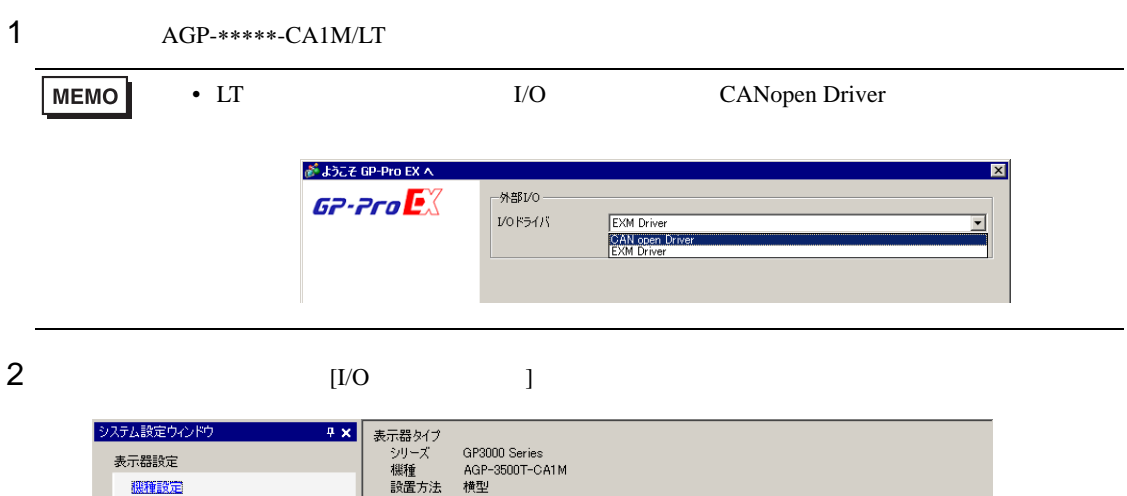

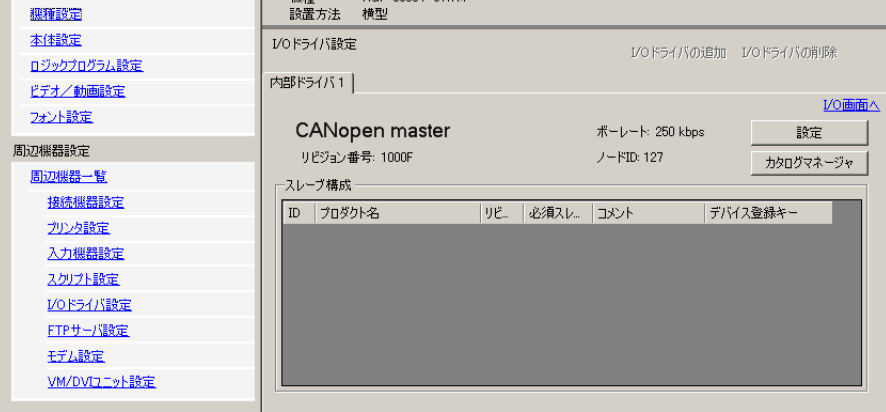

# 3 [ ]

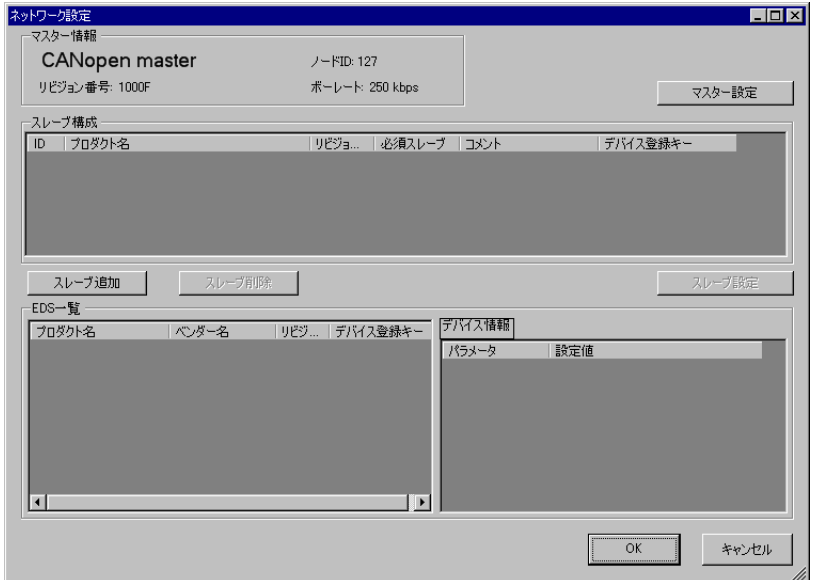

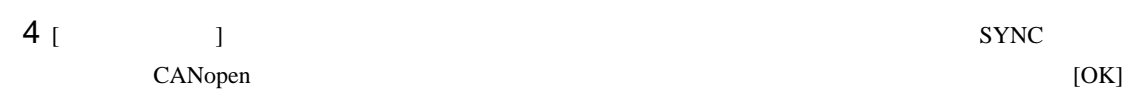

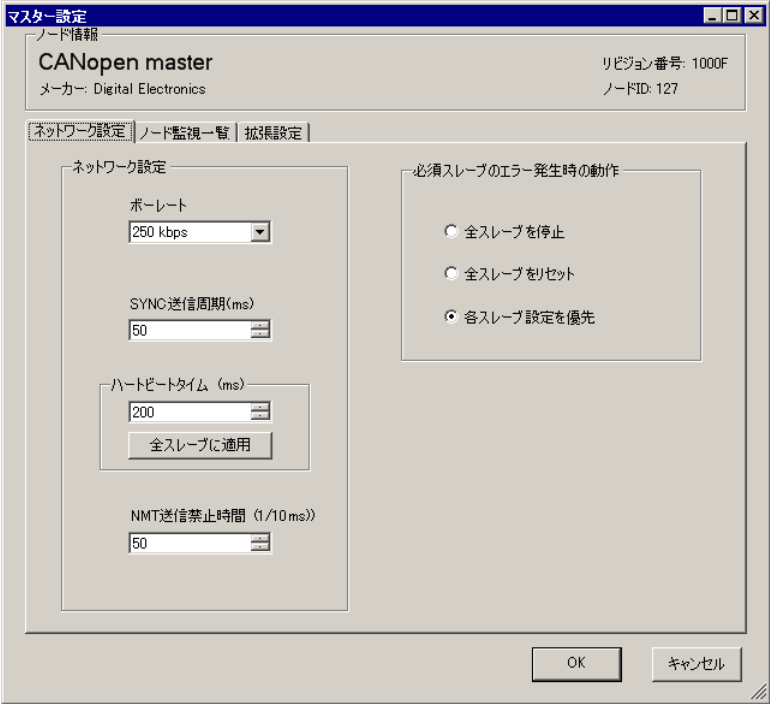

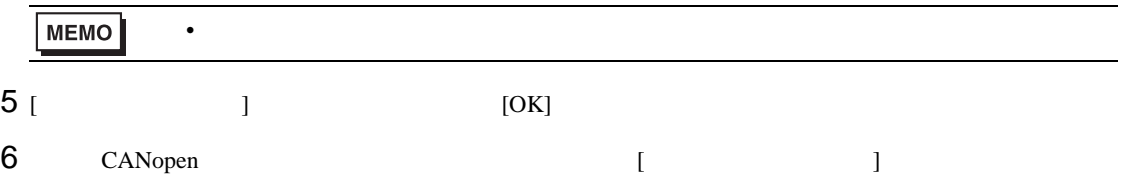

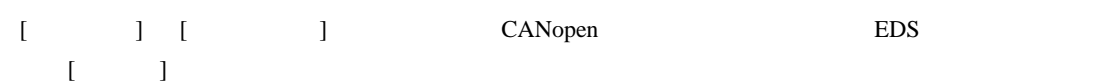

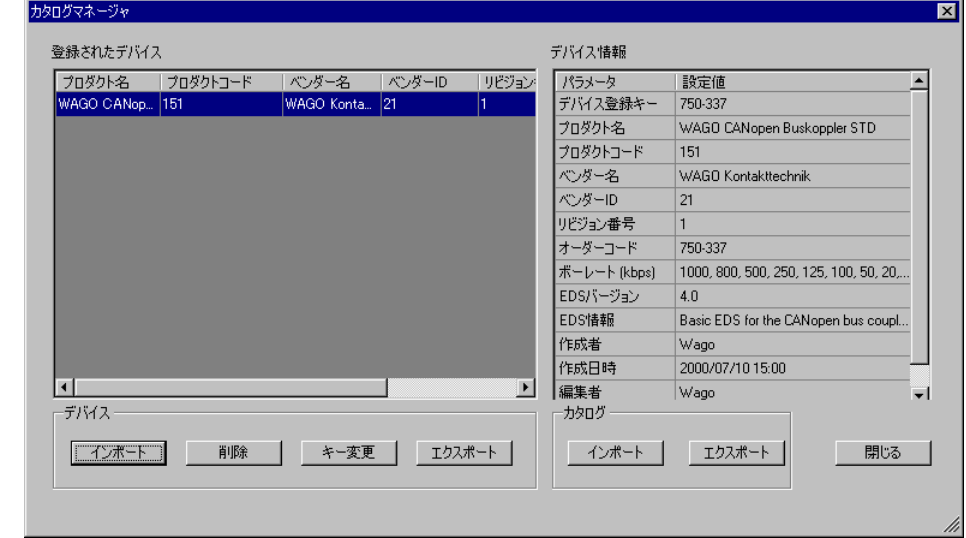

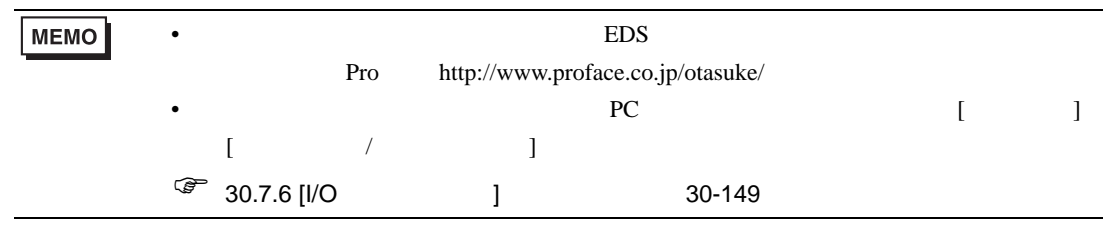

 $7$  [ ]

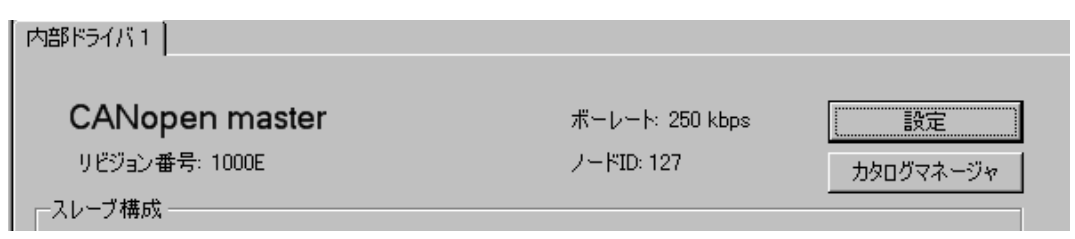

## 8 [EDS ] BDS [ ]

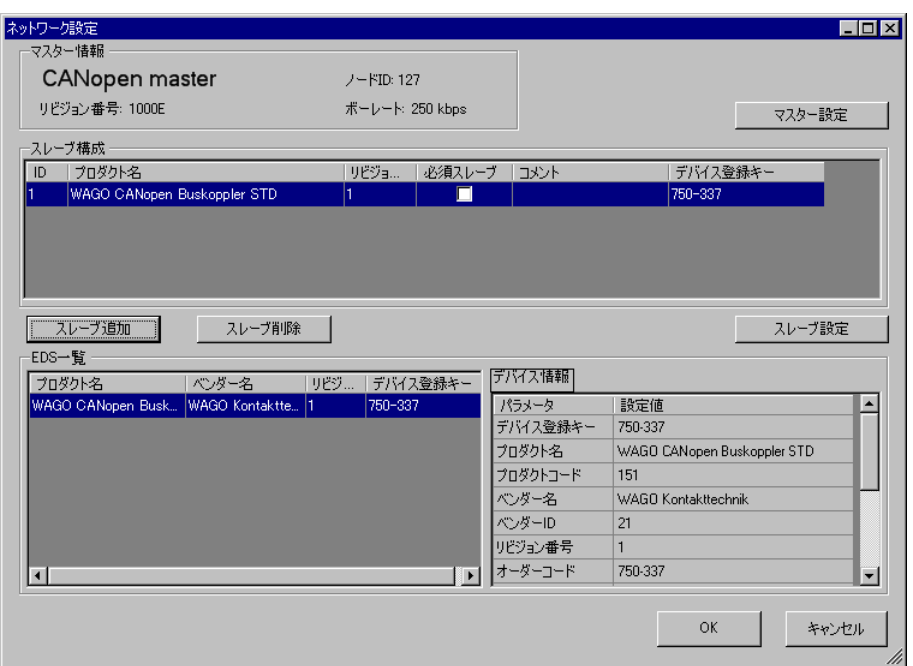

9 追加したスレーブユニットを選択した状態で [ スレーブ設定 ] をクリックすると、次のダイアログ

 $[OK]$ 

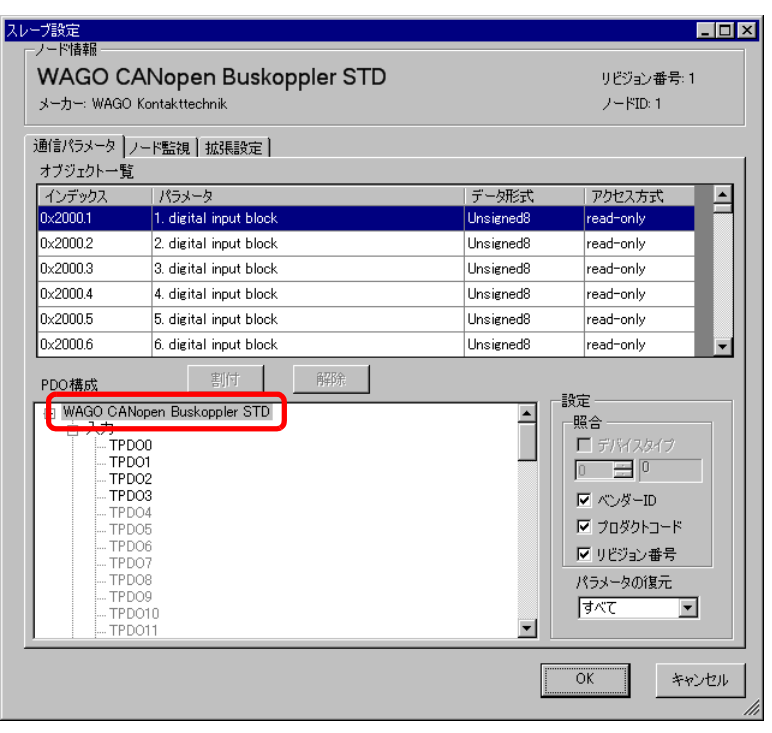

## 10 [I/O  $\qquad$  ]  $\qquad$  [I/O  $\qquad$  ]  $\qquad$  [  $\qquad$  ]  $[I/O$  ]

 $\sqrt{2}$  30.7.3 I/O 30-136

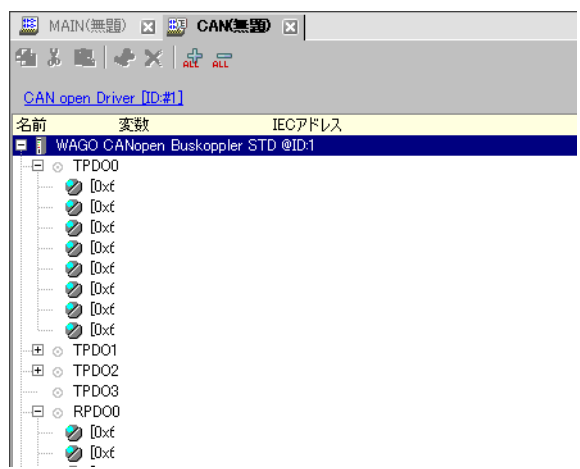

11  $\sigma$ 

<span id="page-5-1"></span><span id="page-5-0"></span>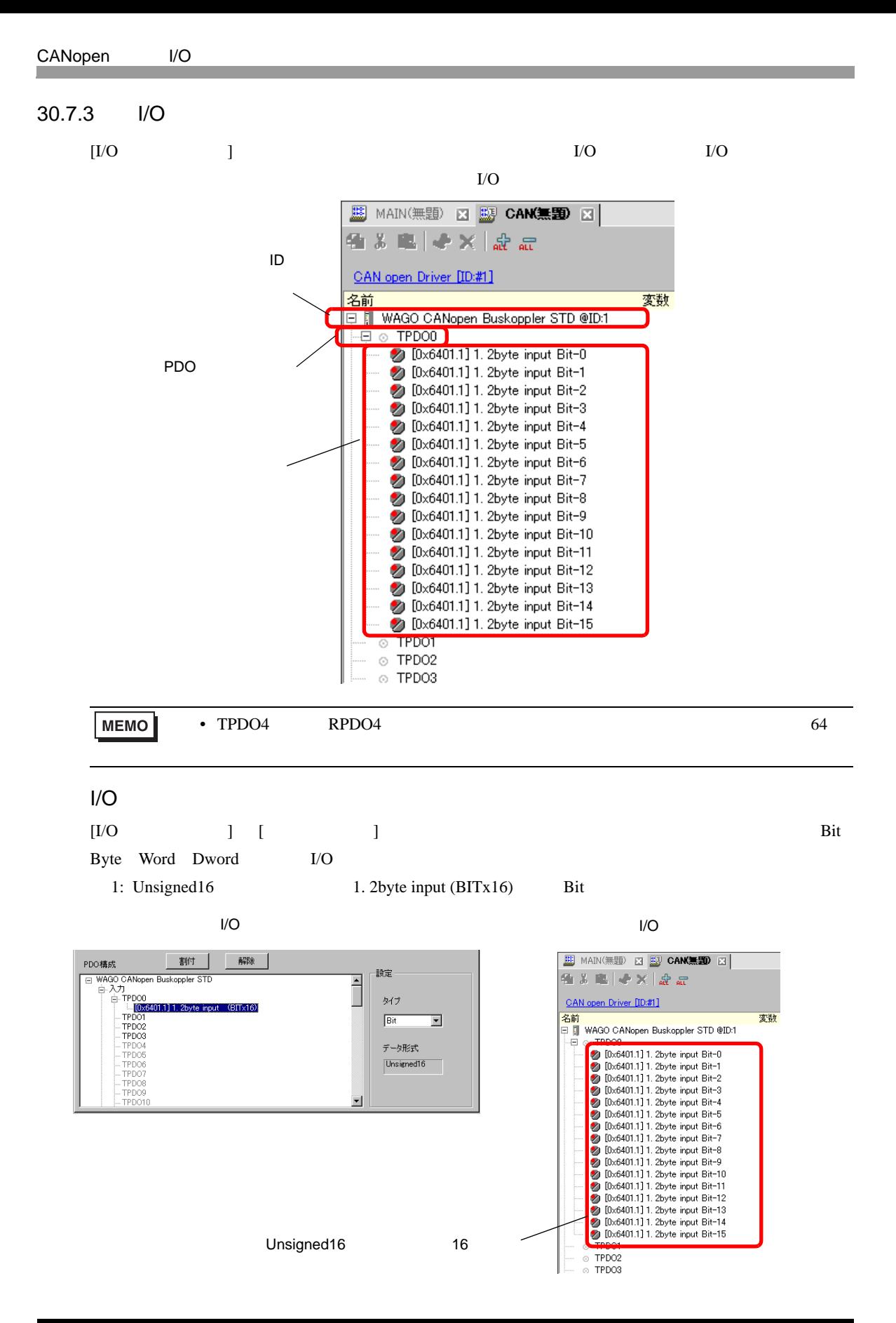

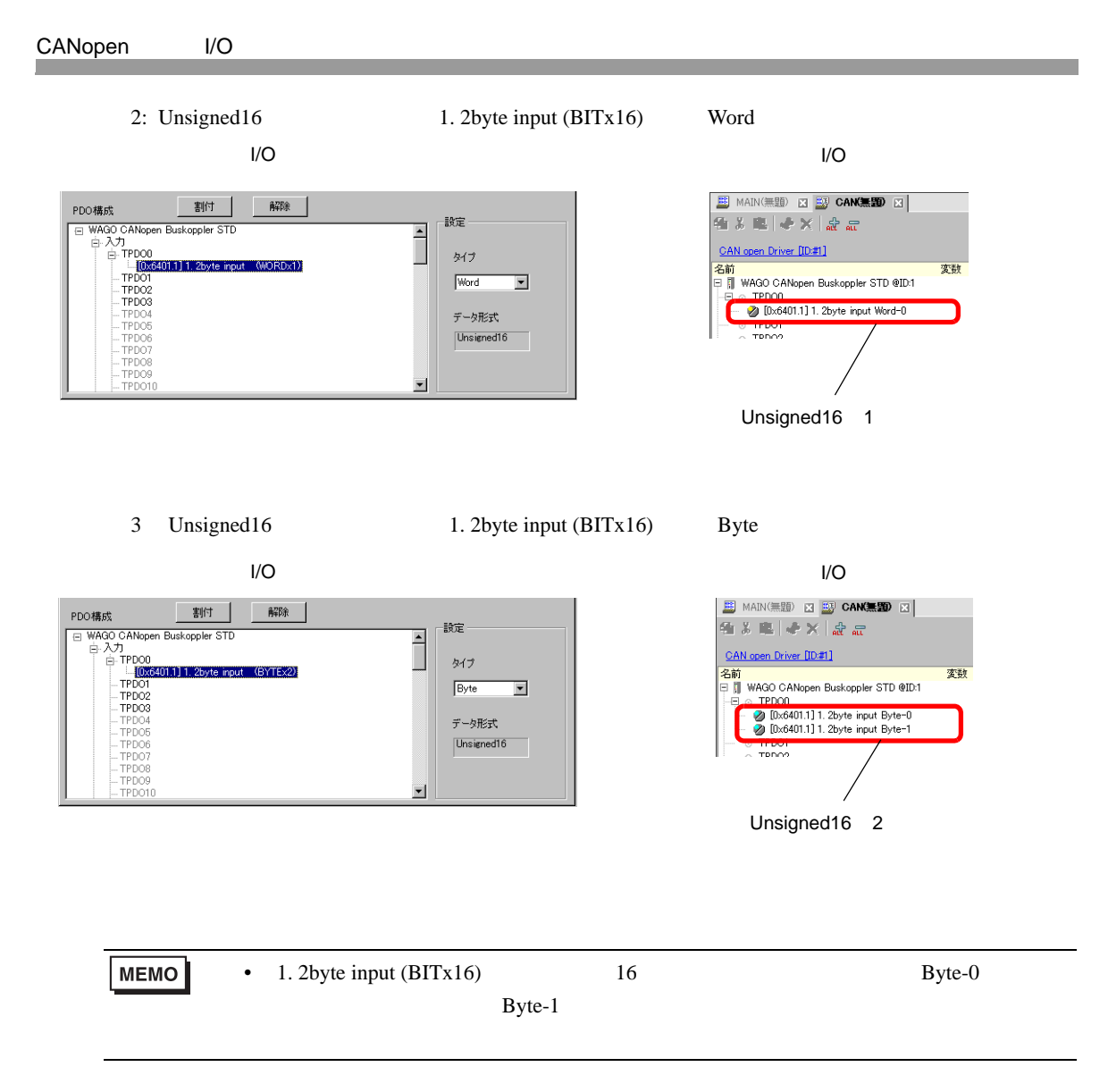

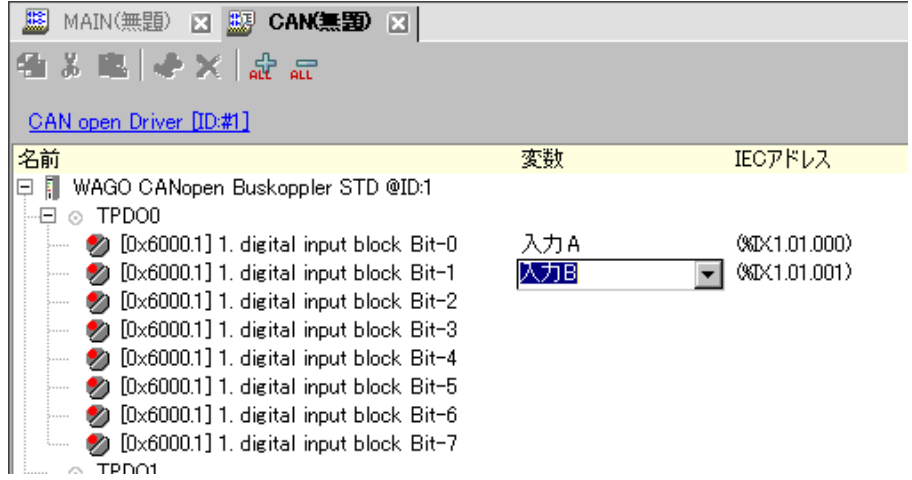

 $[IEC$  ]

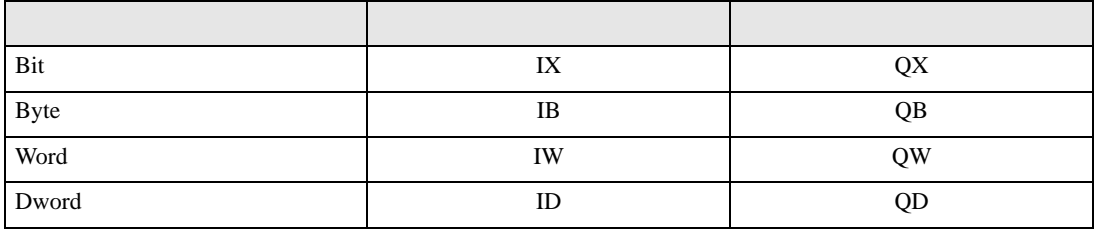

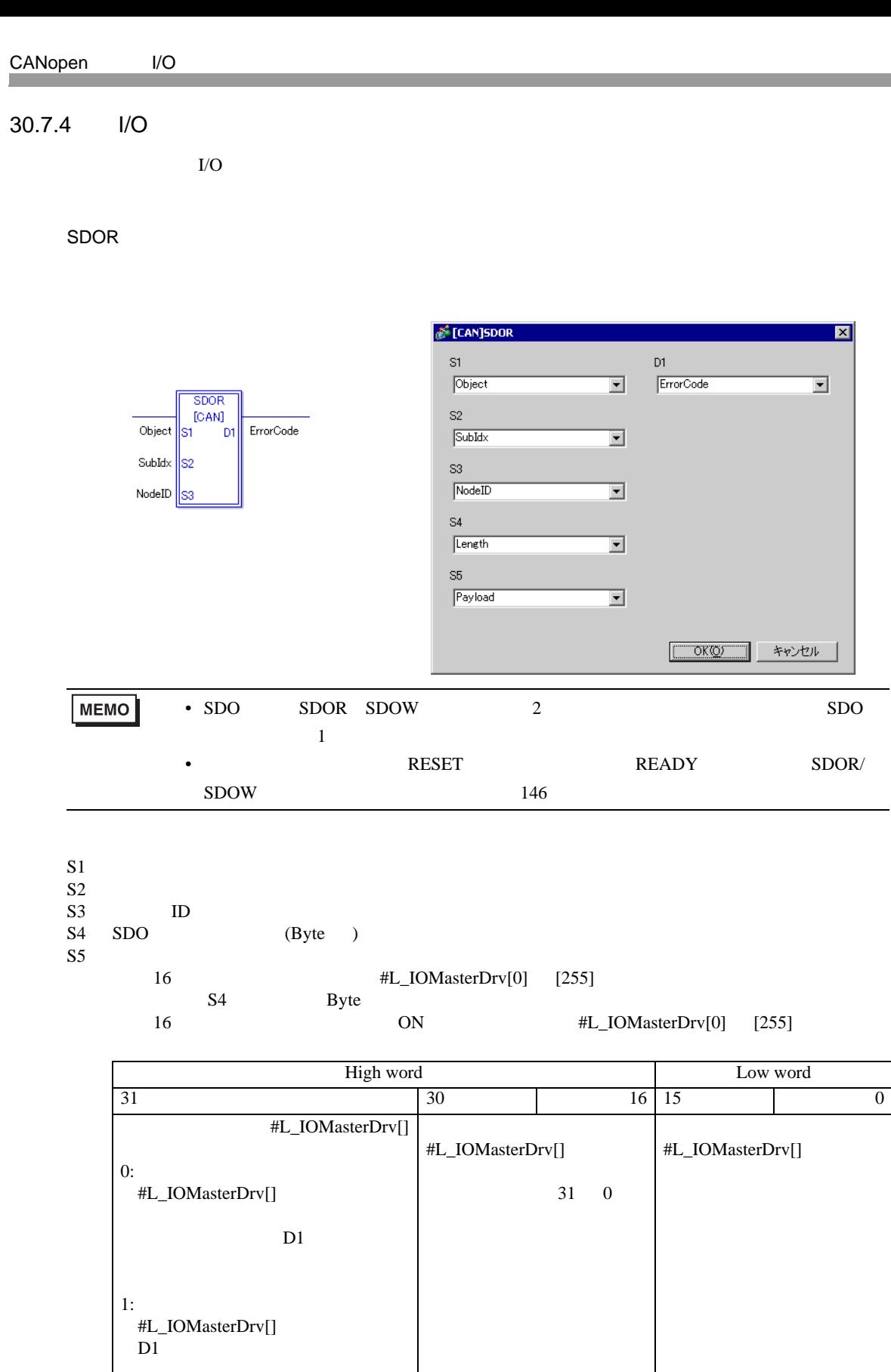

 $D1$ 

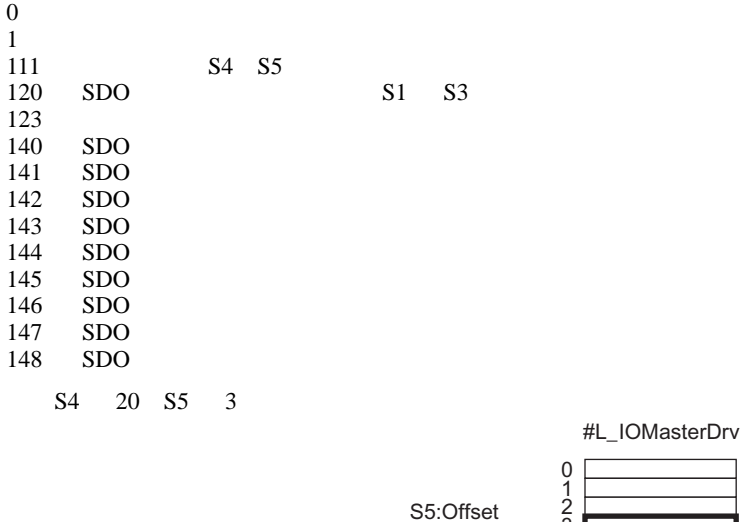

SDOR

 $\leftarrow$ 

SDOW

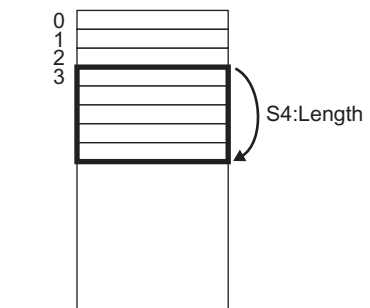

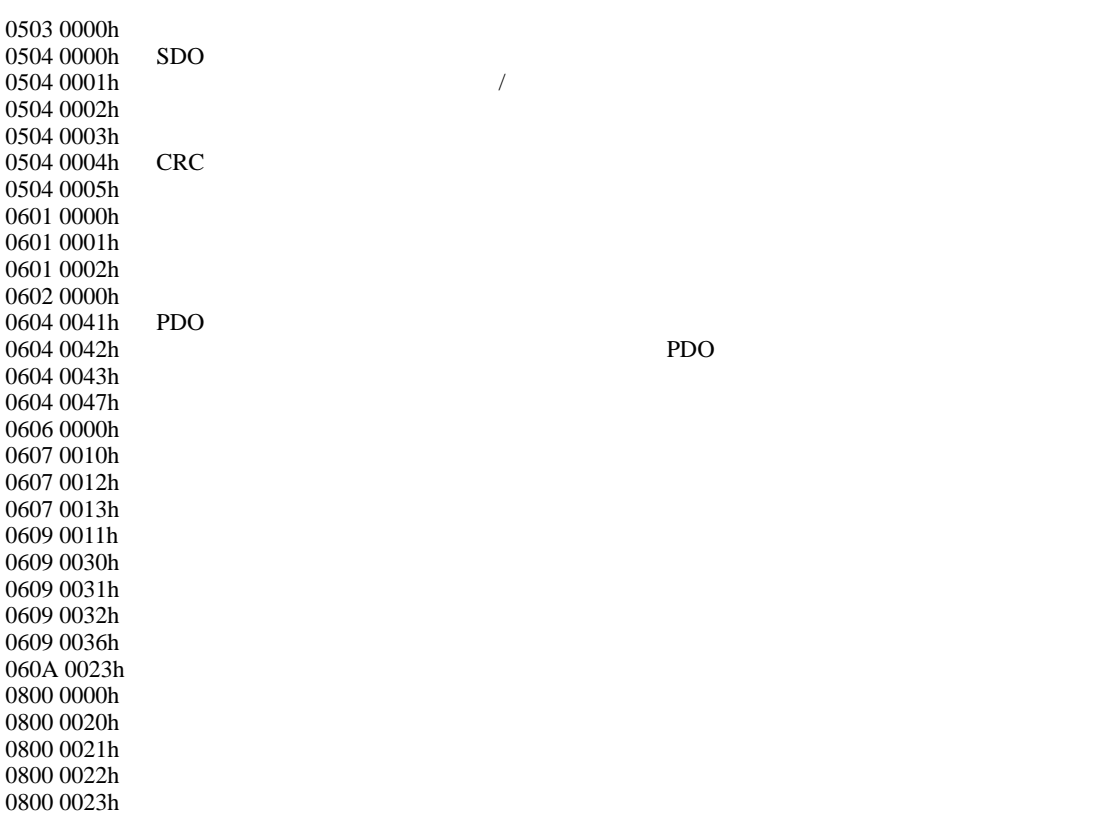

0800 0024h

GP-Pro EX 30-140

SDOW

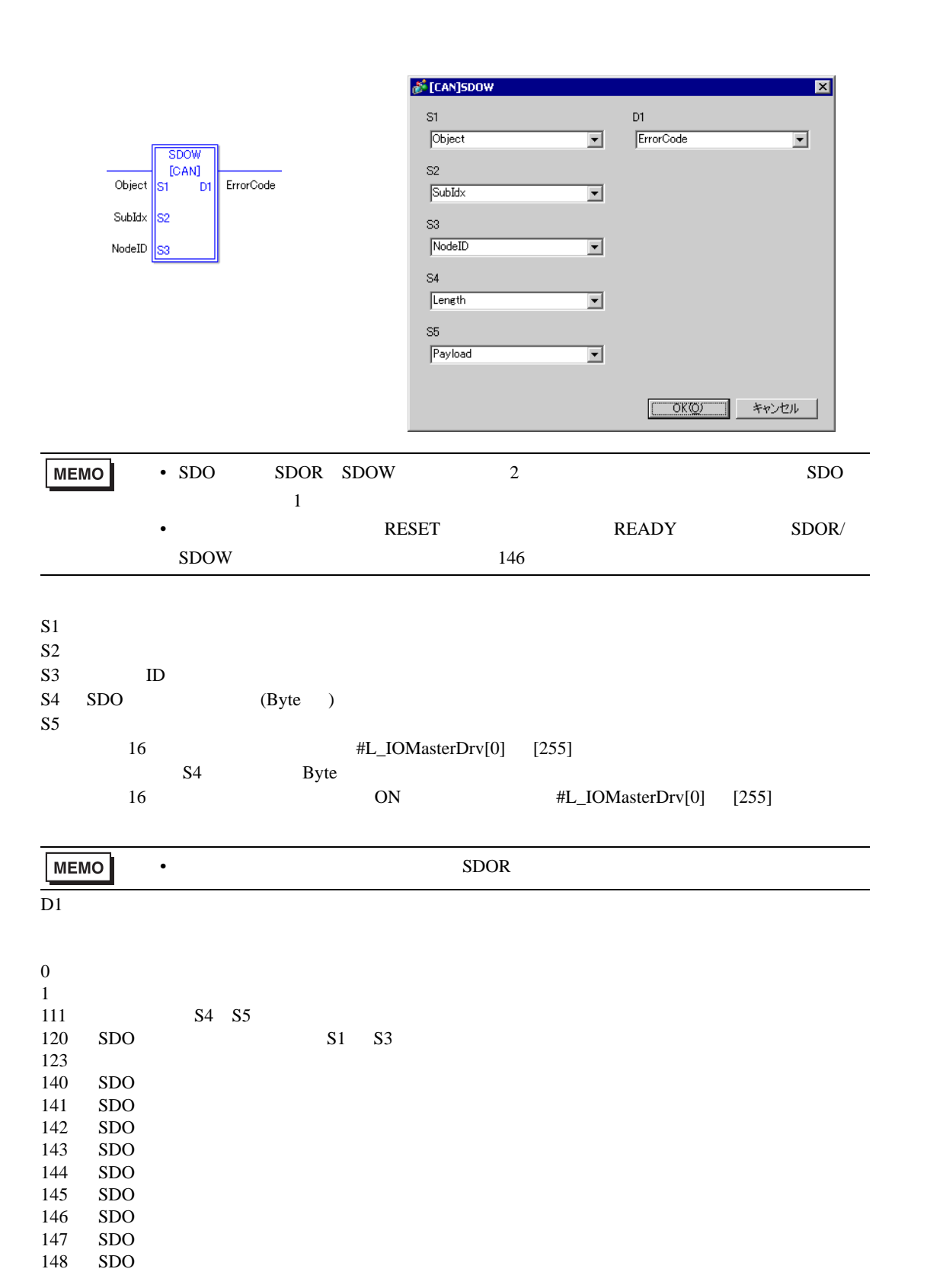

DGMT

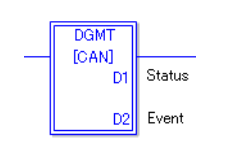

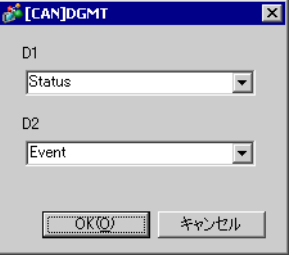

 $D1$  $D2$ 

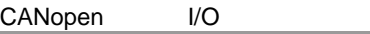

• ステータス<br>• ステータス

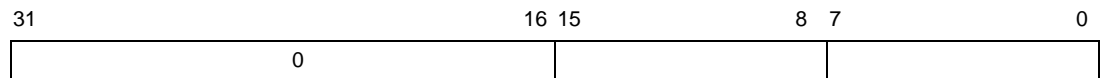

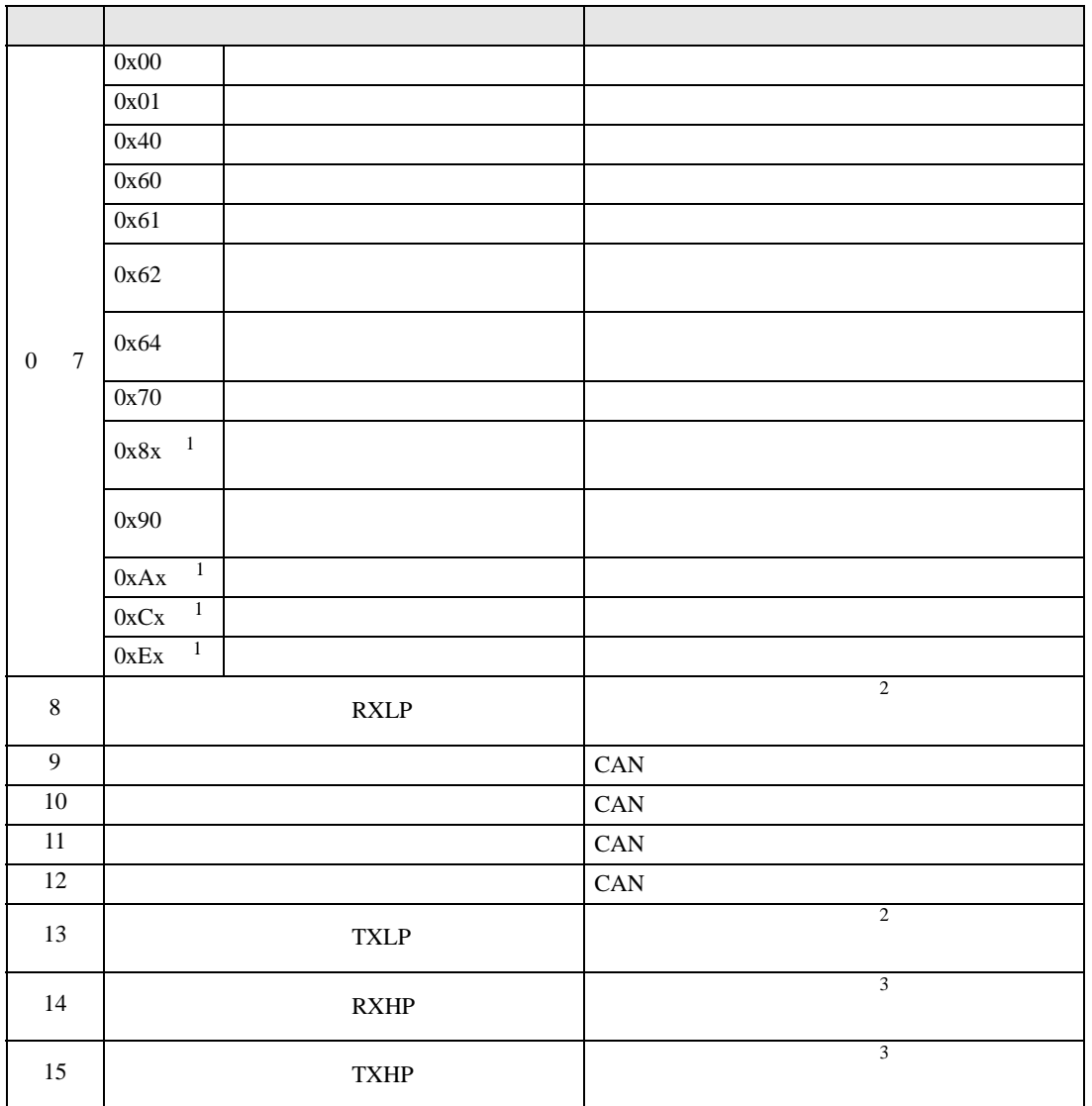

<span id="page-13-0"></span>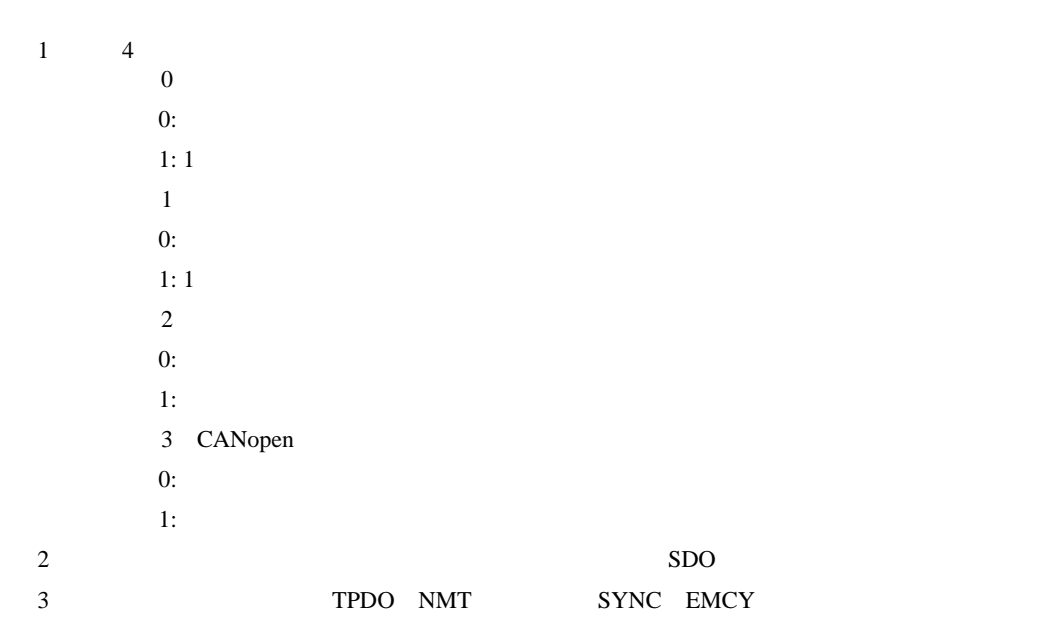

<span id="page-13-2"></span><span id="page-13-1"></span>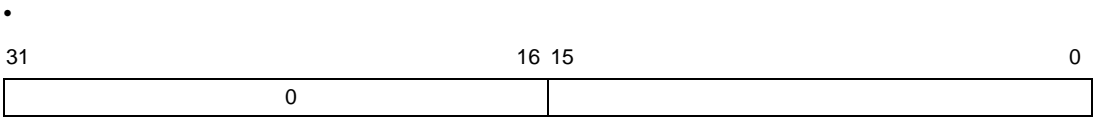

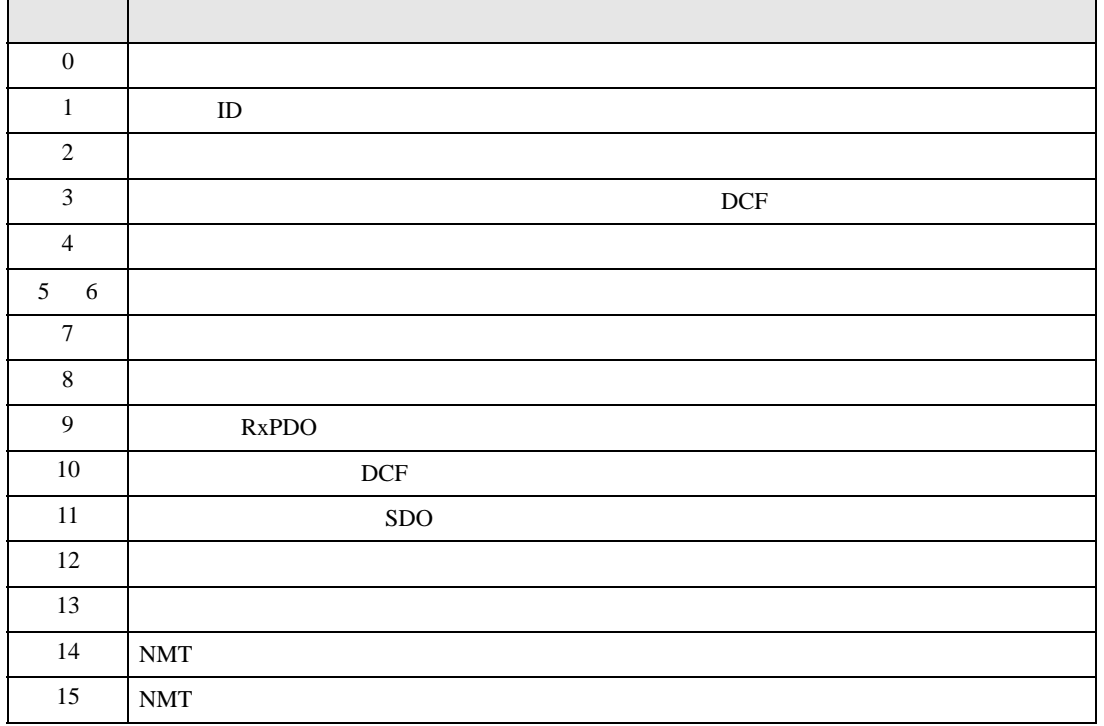

DGSL

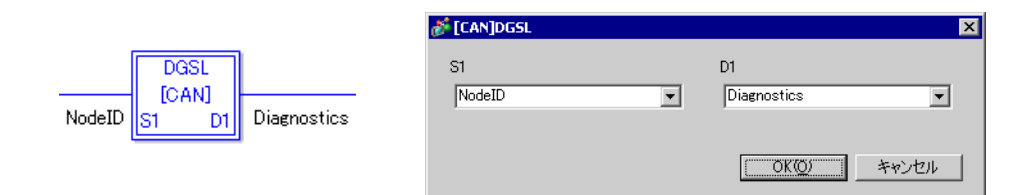

#### S1: ID

 $D1:$ 

• スレーブ

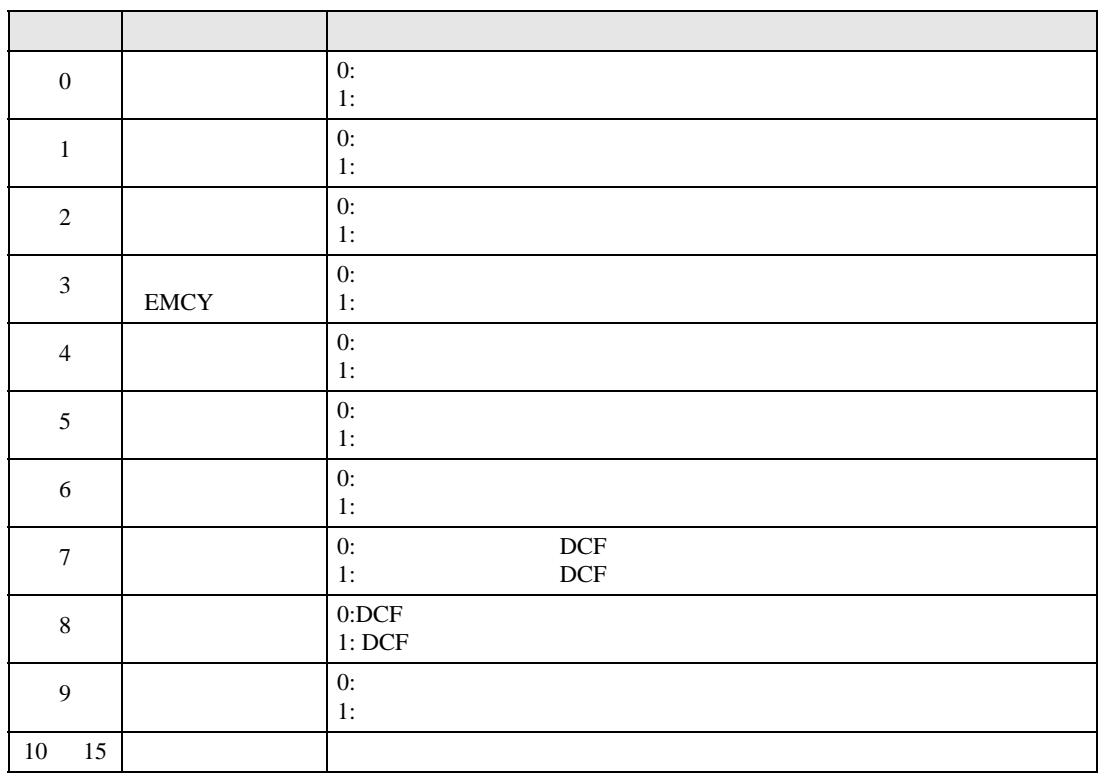

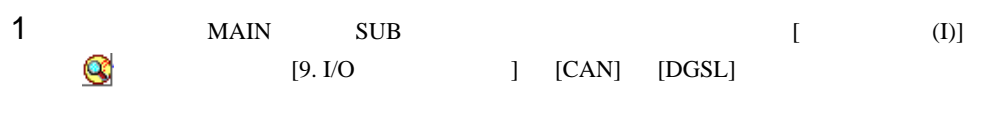

 $2$ 

 $[OK]$ 

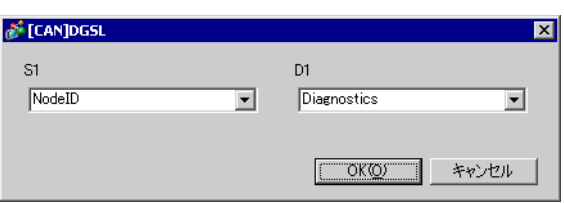

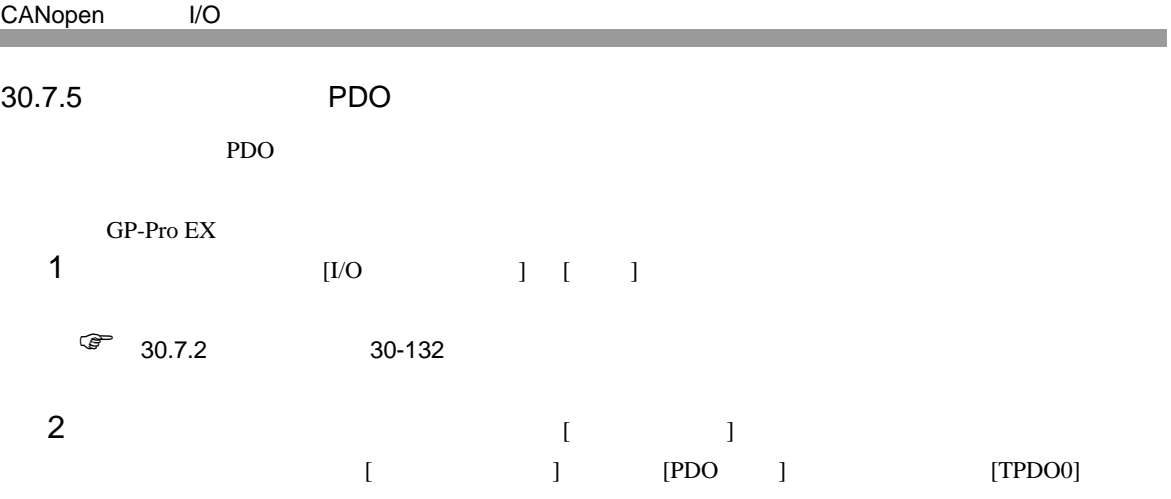

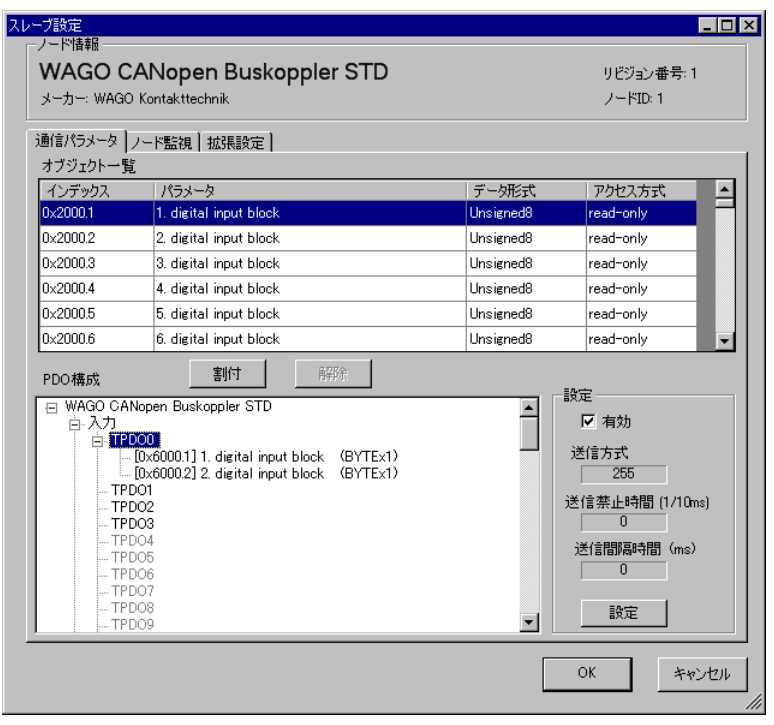

 $3 [0x6000.1]$   $[0x6000.2]$ 

#### $4$  TPDO  $[$   $]$

 $[$   $]$   $]$  Bit

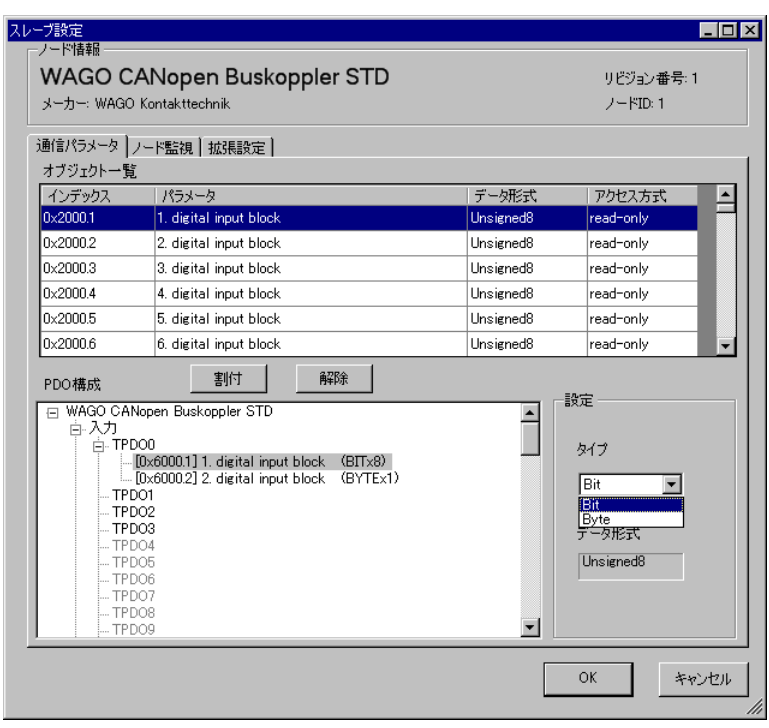

5 RPDO0  $[0x6200.1]$   $[0x6200.2]$  $\mathsf{RPDO}$  and  $\mathsf{RPDO}$  and  $\mathsf{RPDO}$  a

 $[\begin{array}{cc} \rule{0pt}{10pt} \rule{0pt}{2pt} \rule{0pt}{2pt} \rule{0pt$ 

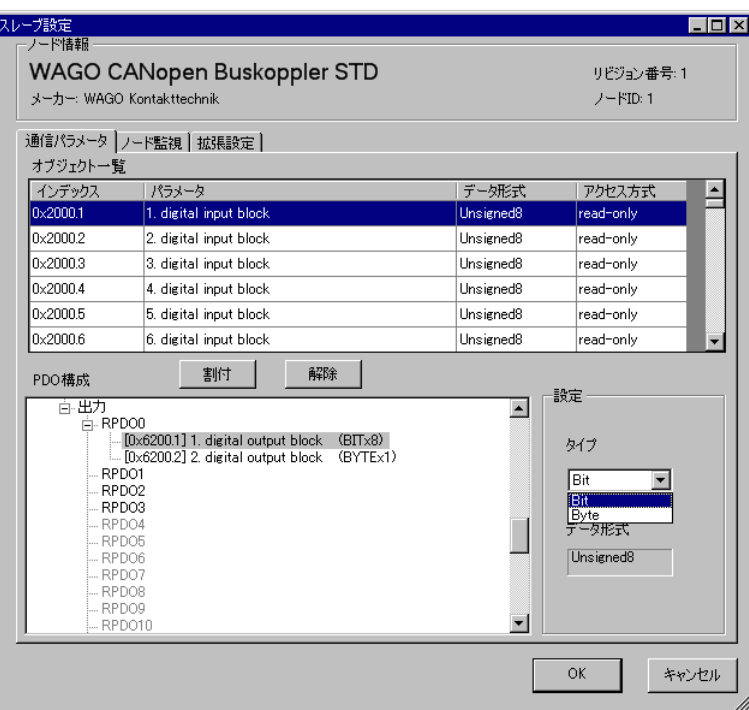

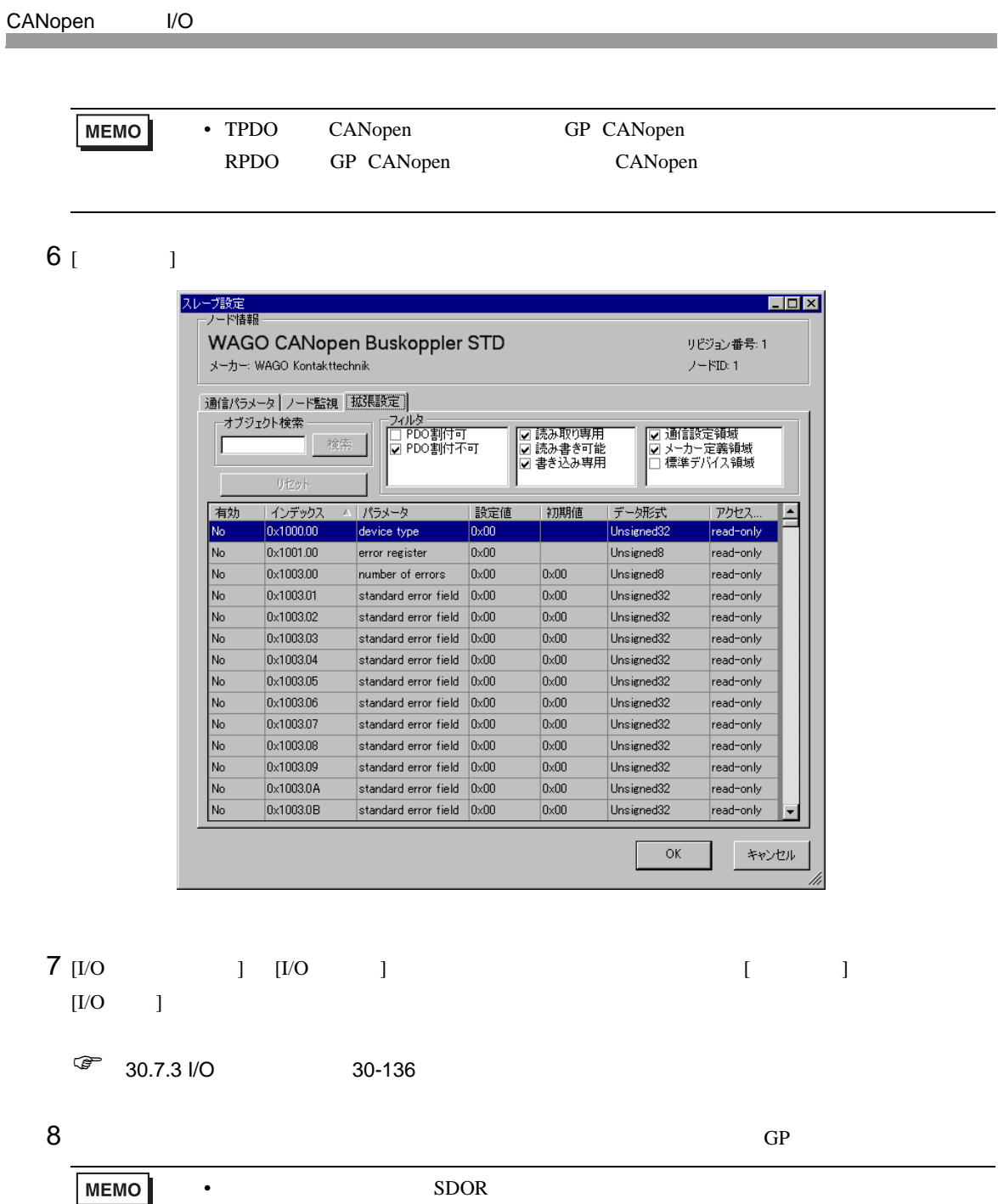

# <span id="page-18-0"></span>30.7.6 [I/O ]

AGP-∗∗∗∗∗-CA1M/LT [I/O I

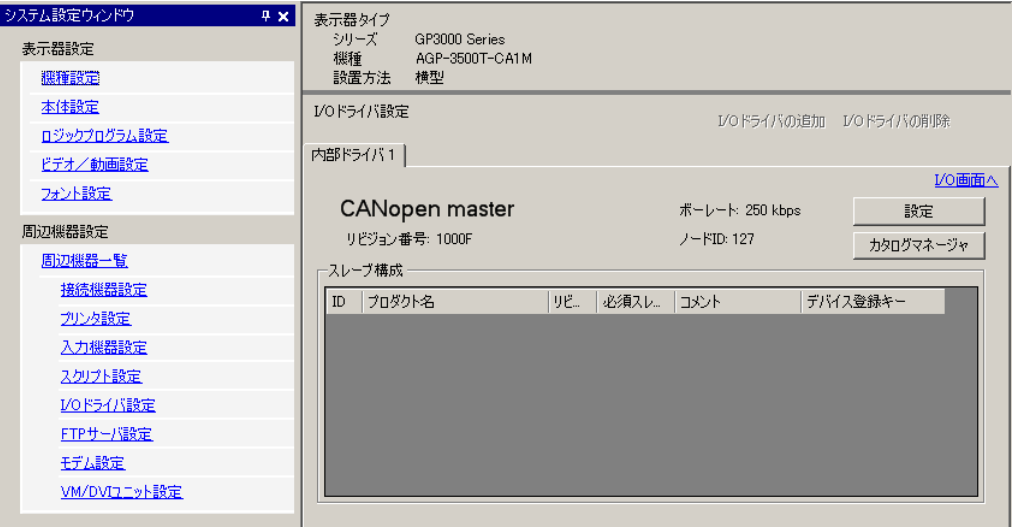

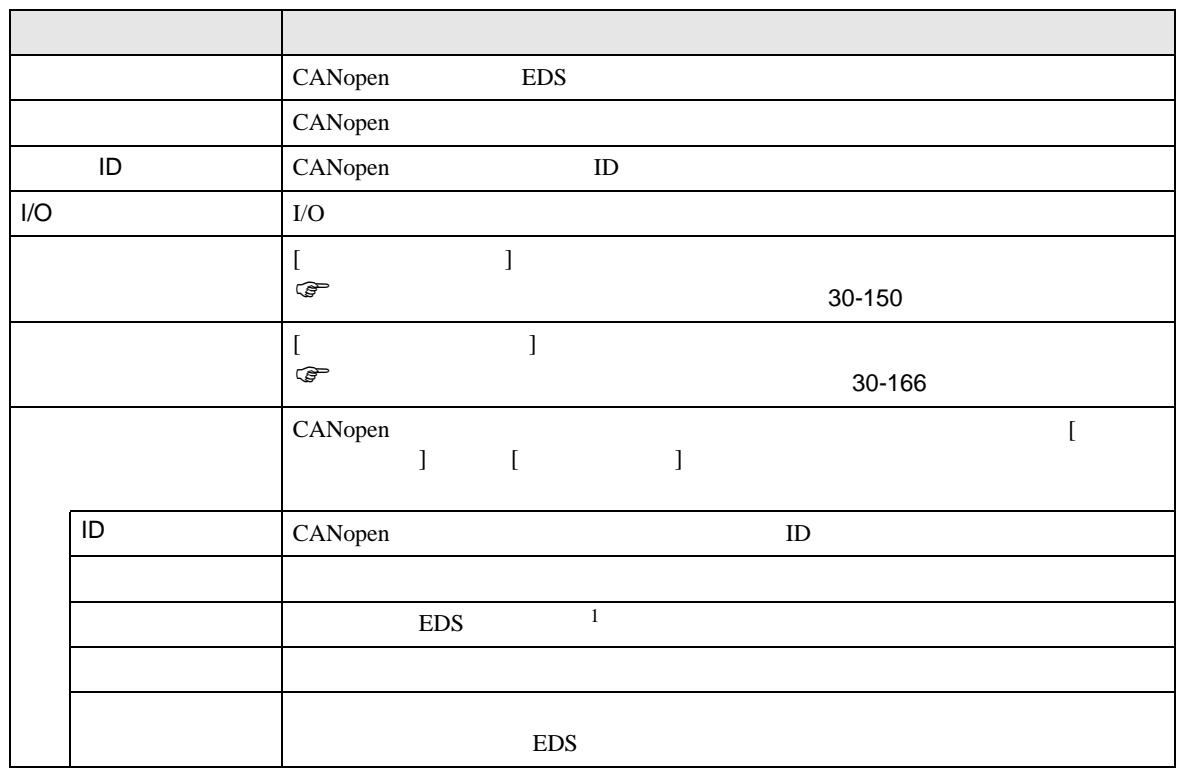

1 EDS ASCII

<span id="page-19-0"></span>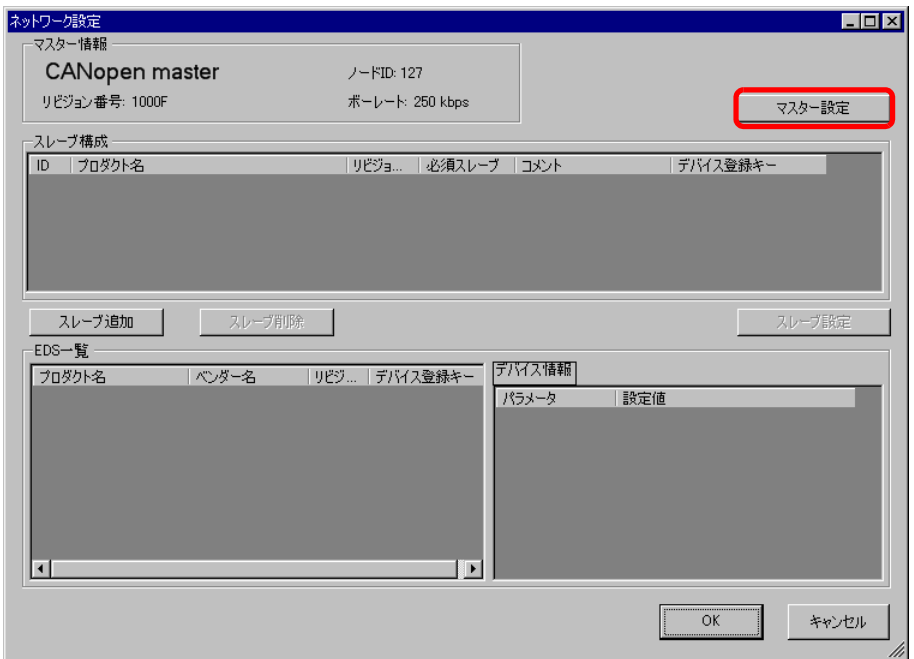

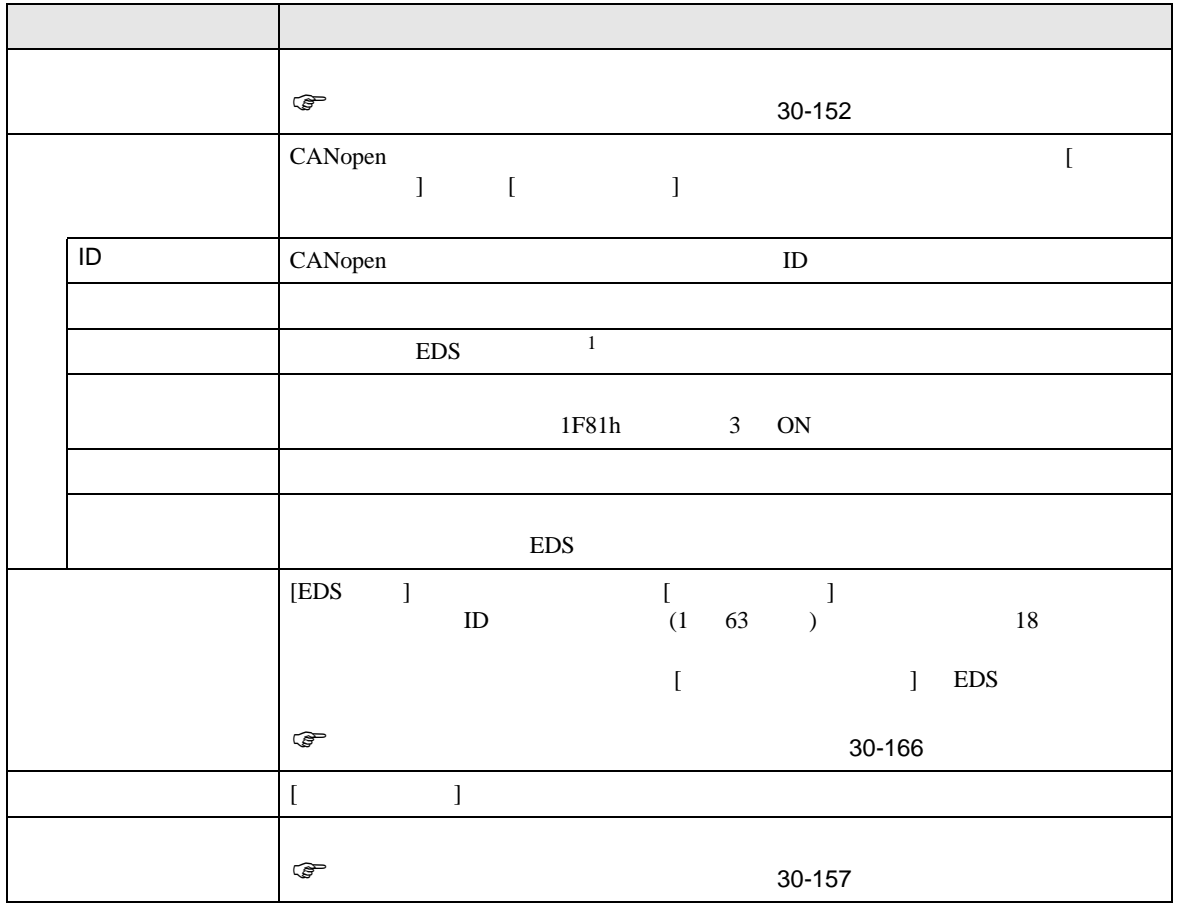

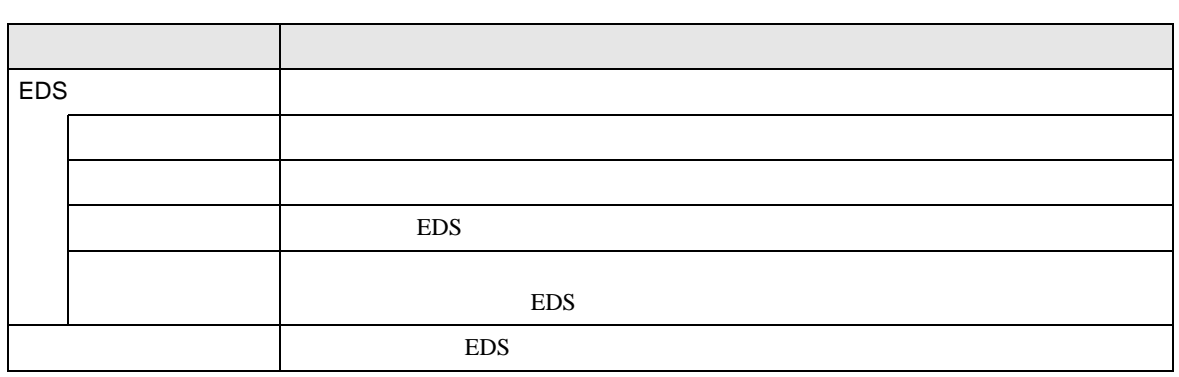

1 EDS ASCII

<span id="page-21-0"></span>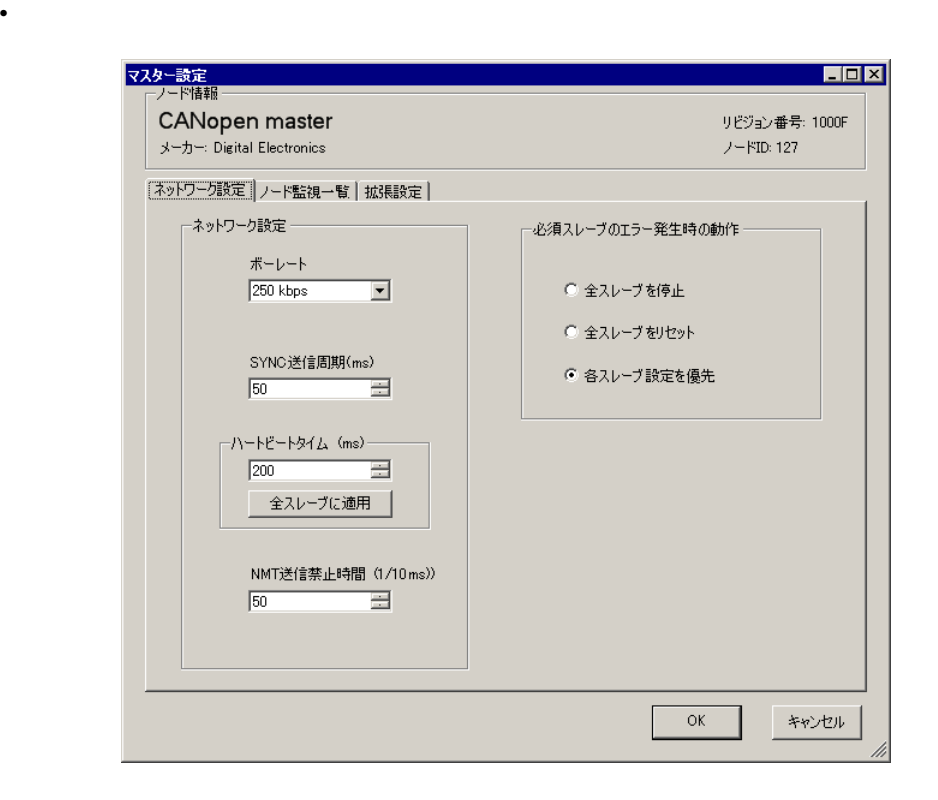

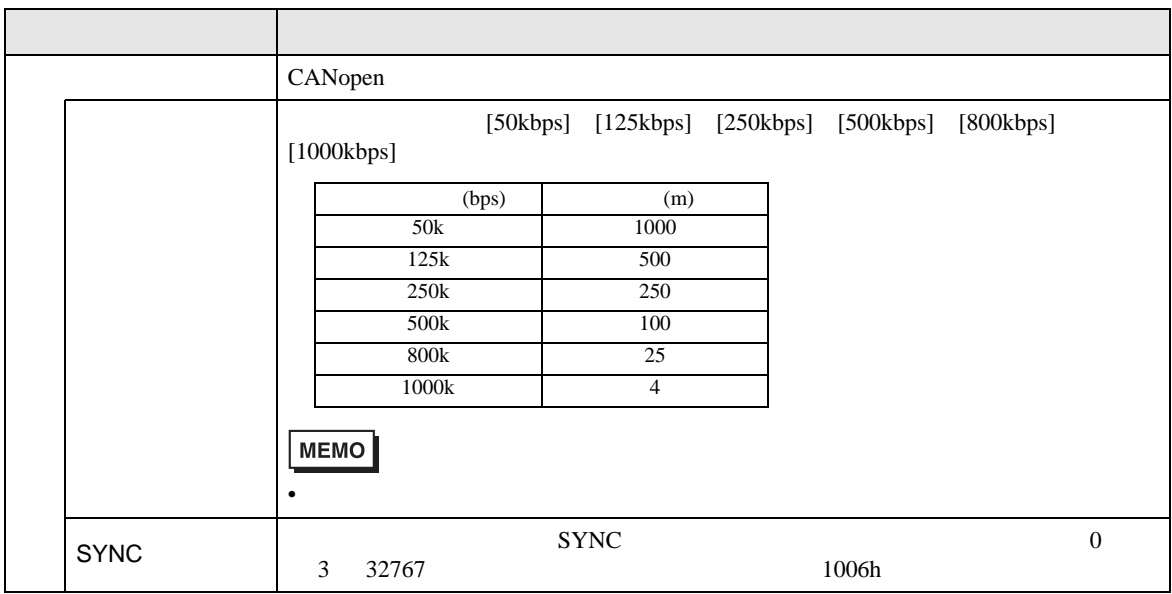

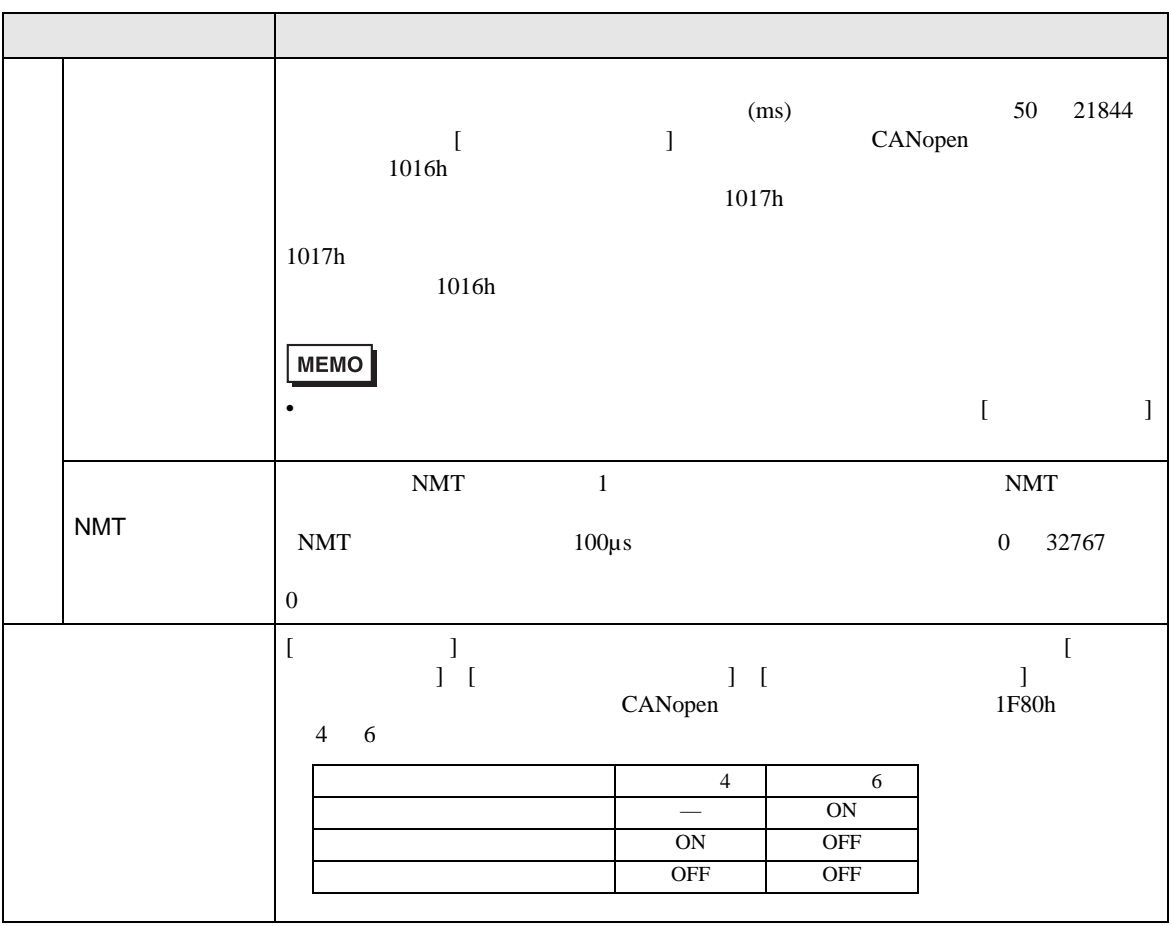

•  $\mathcal{L} = \mathcal{L} \times \mathcal{L}$ 

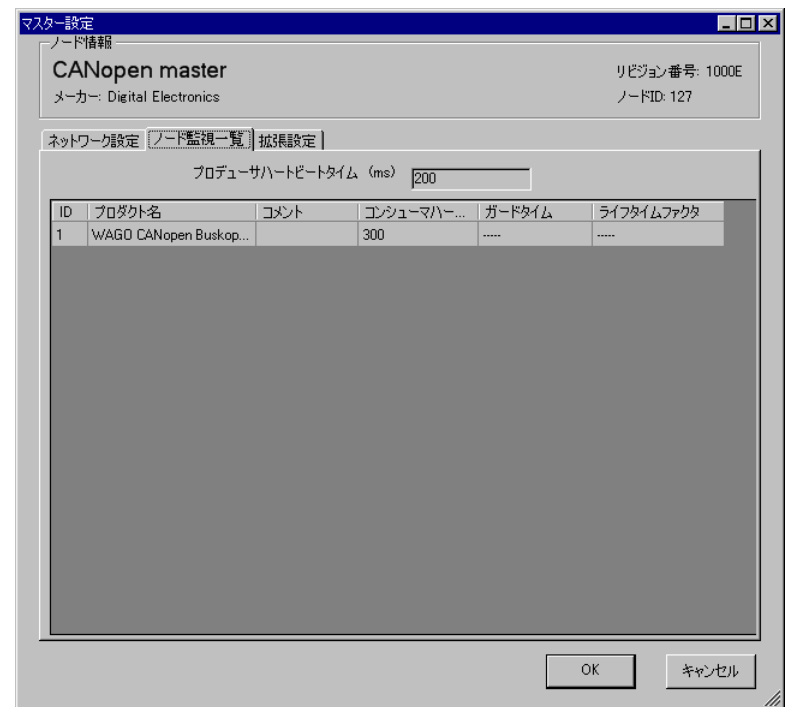

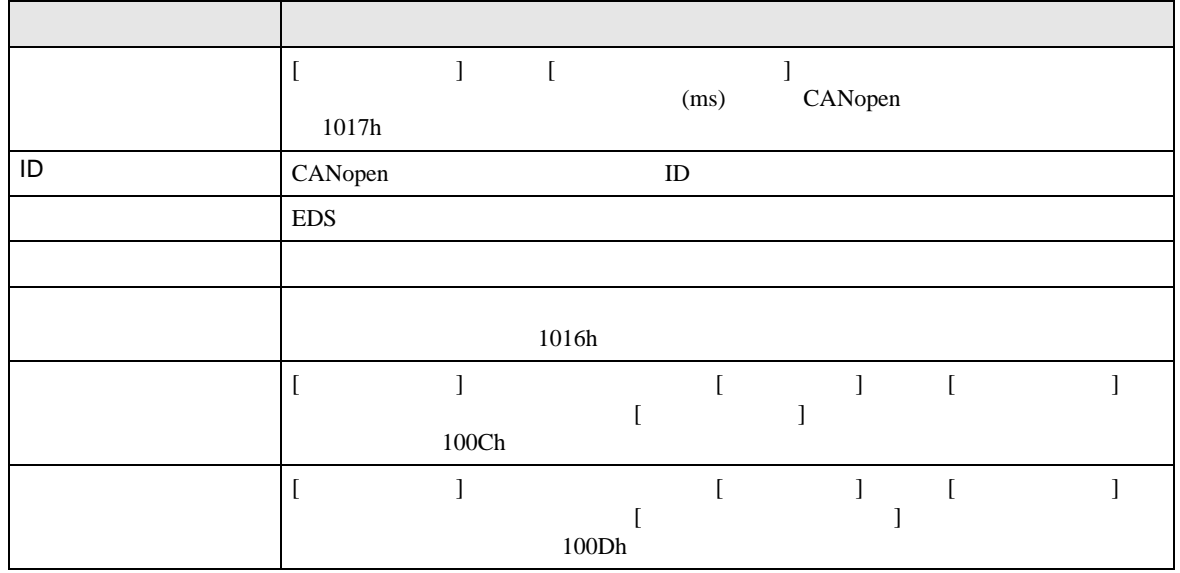

<span id="page-24-0"></span> $\bullet$   $\bullet$   $\bullet$   $\bullet$   $\bullet$   $\bullet$   $\bullet$   $\bullet$ 

**MEMO** 

• CANopen

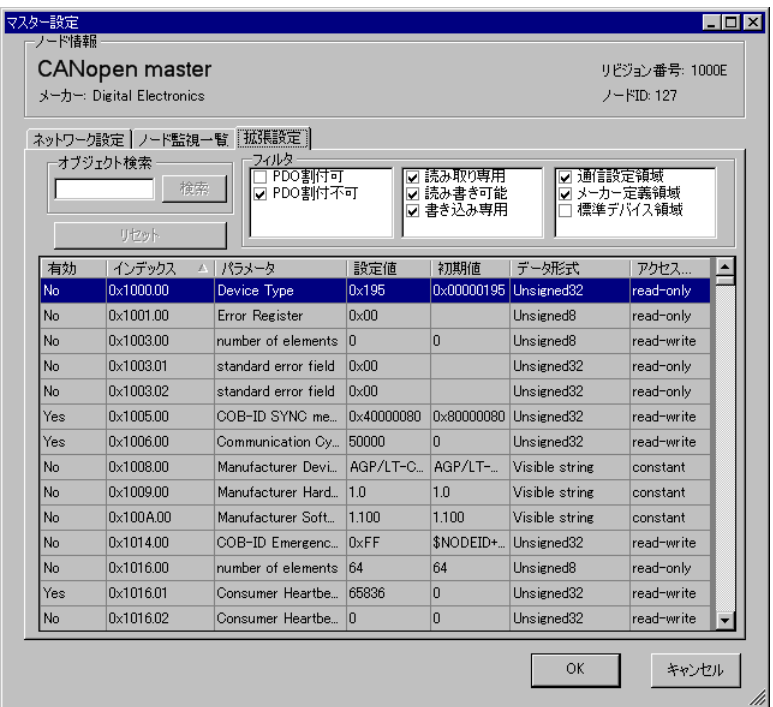

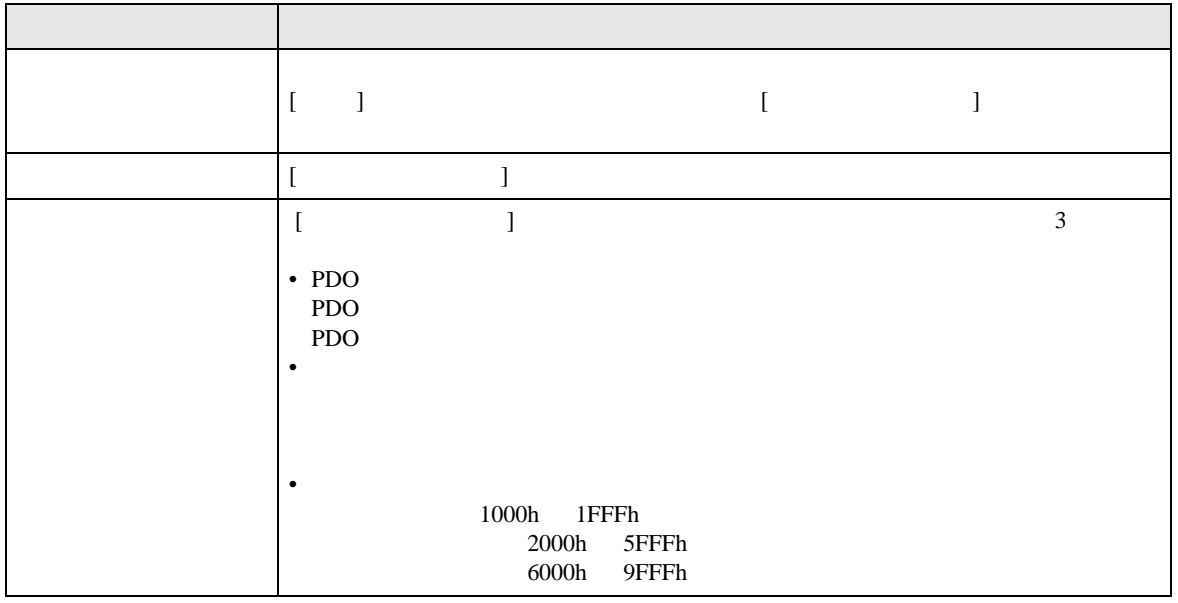

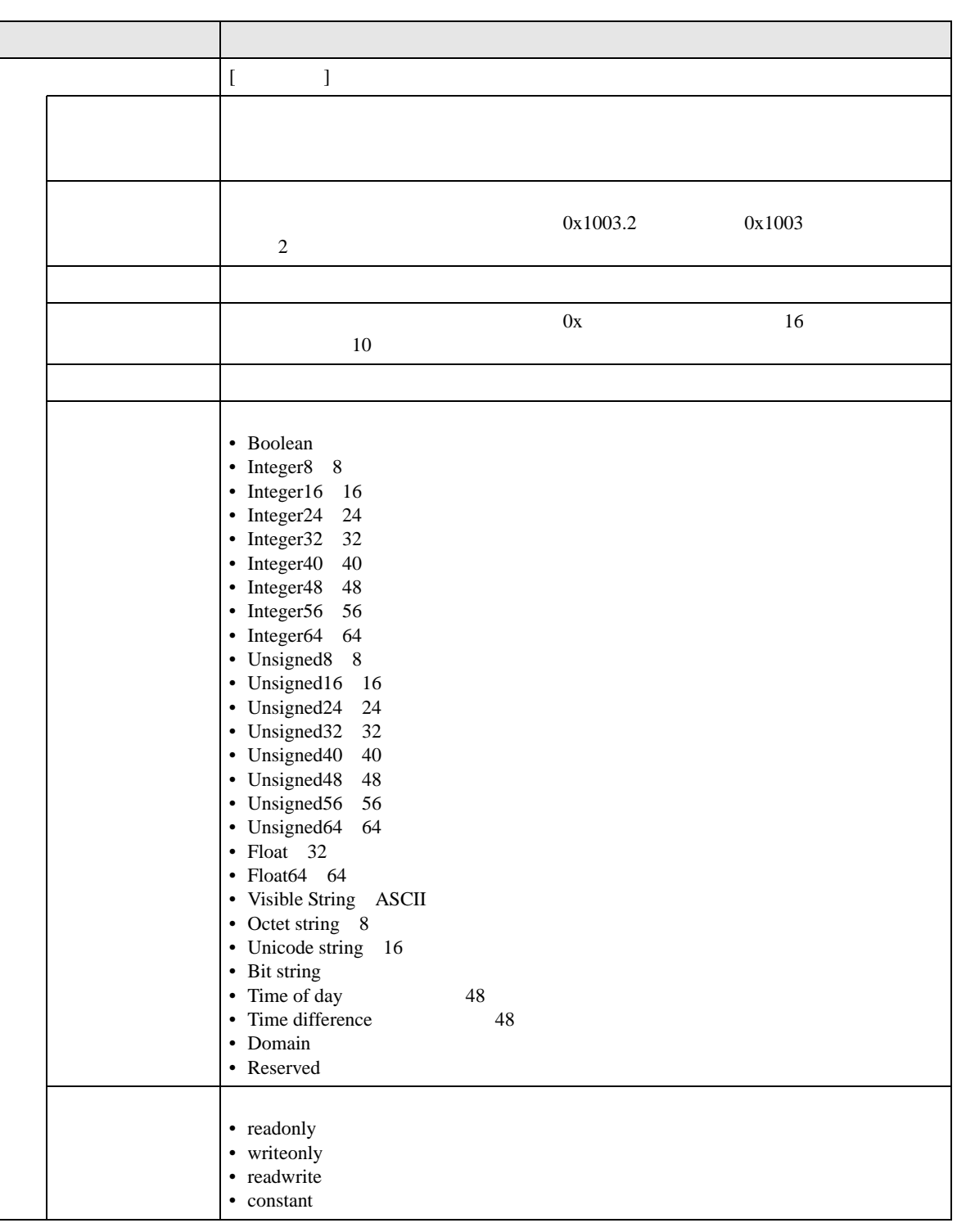

<span id="page-26-0"></span> $[$   $]$   $]$ 

• <sub>a</sub> material design of the state of the state of the state of the state of the state of the state of the state of the state of the state of the state of the state of the state of the state of the state of the state of th

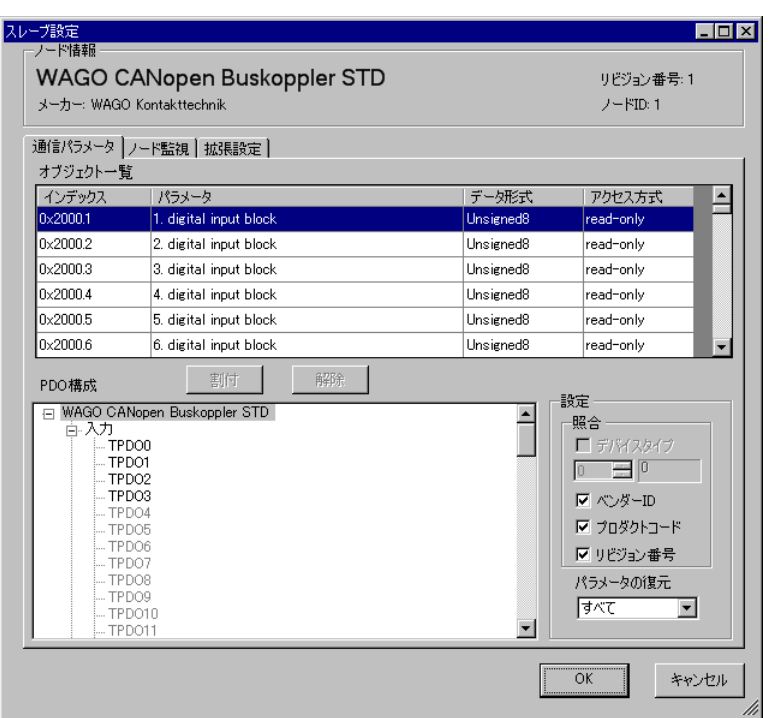

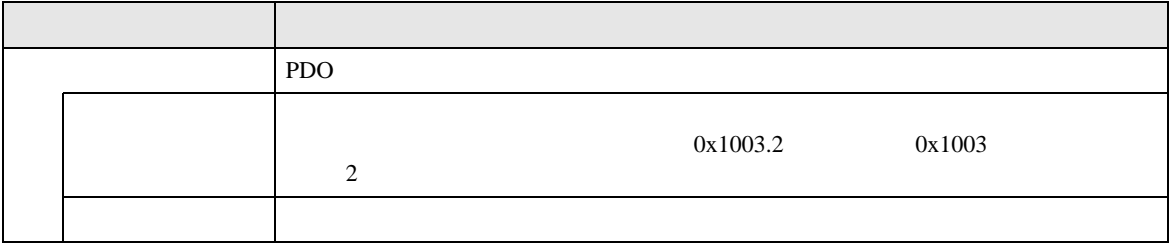

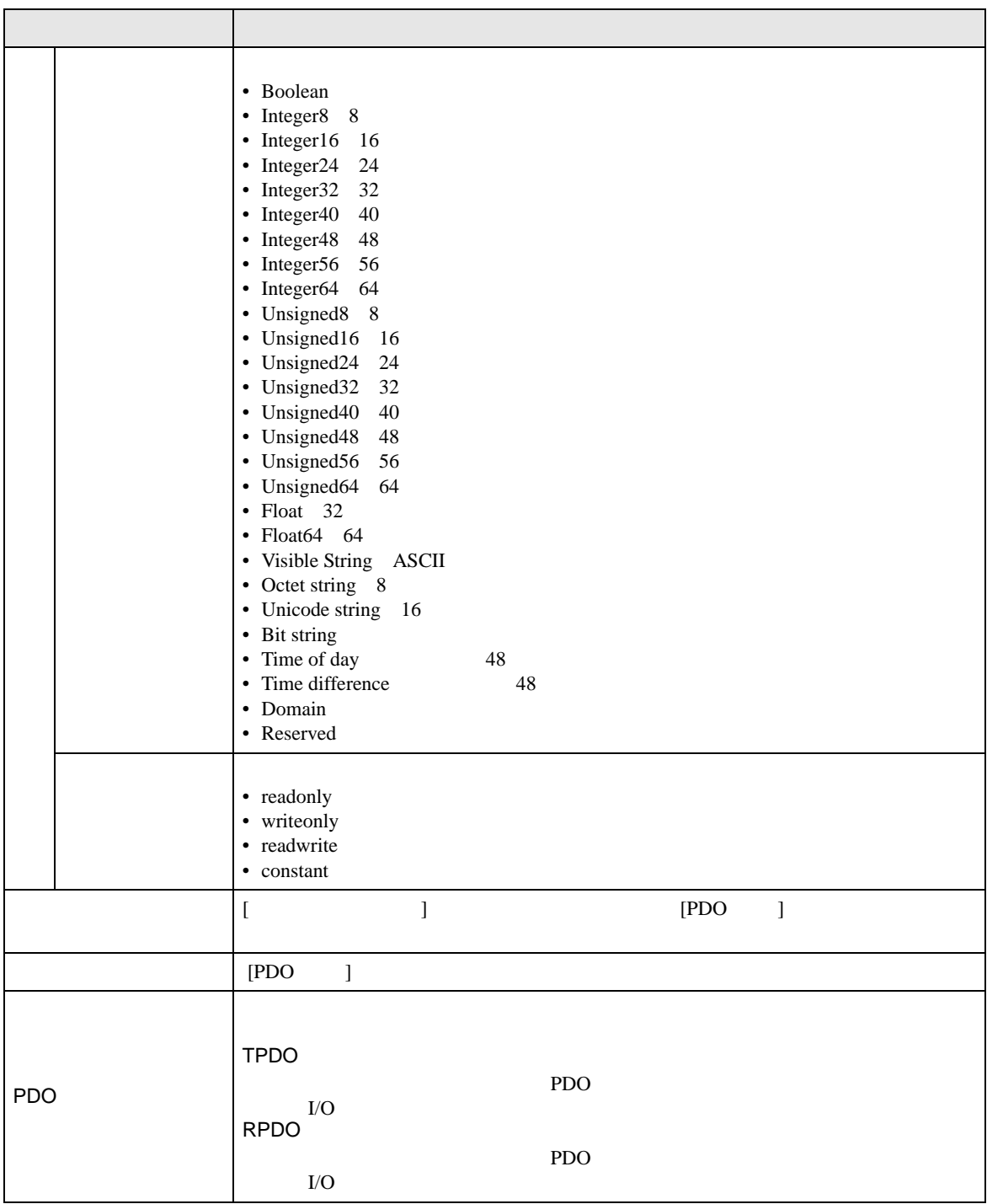

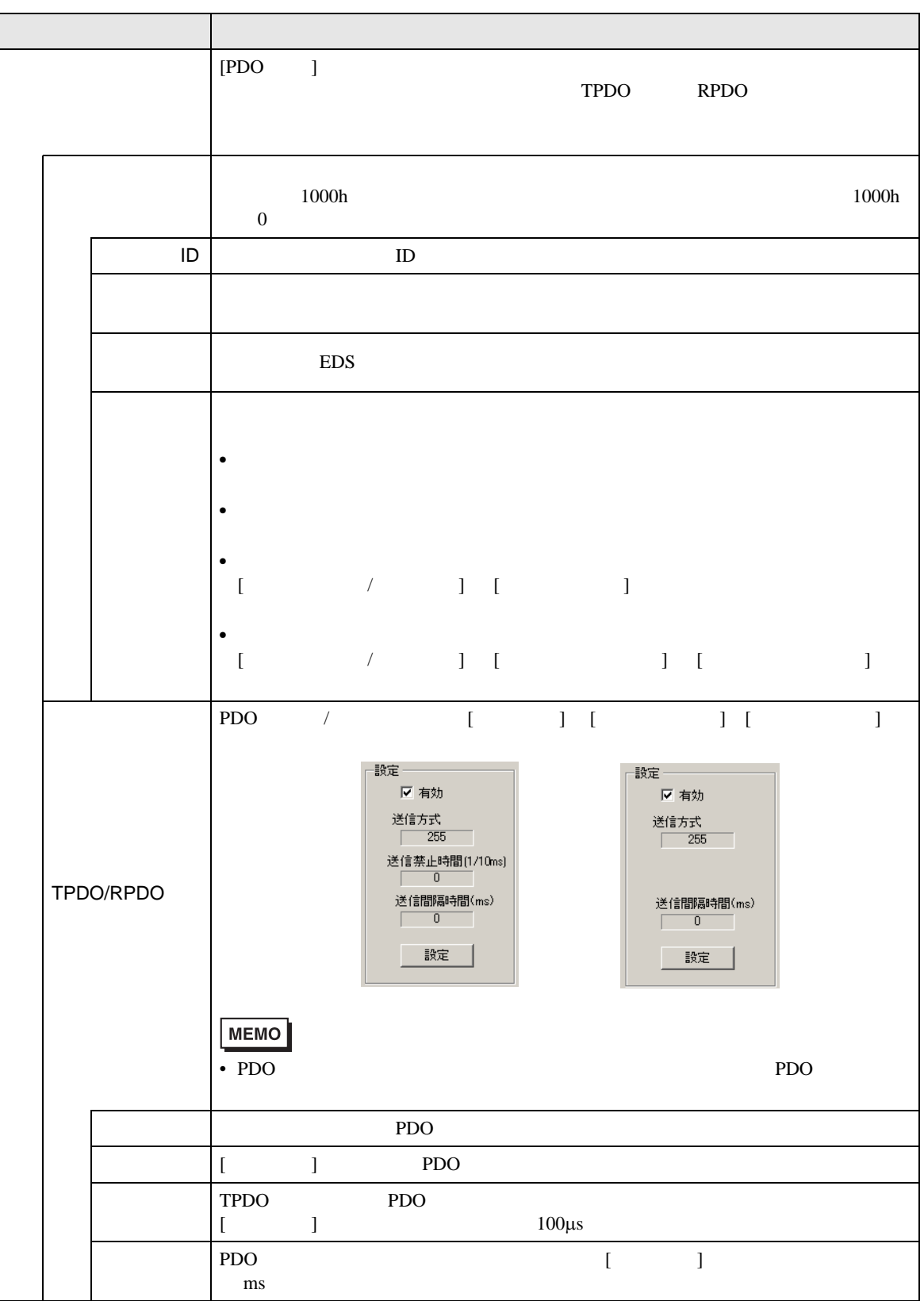

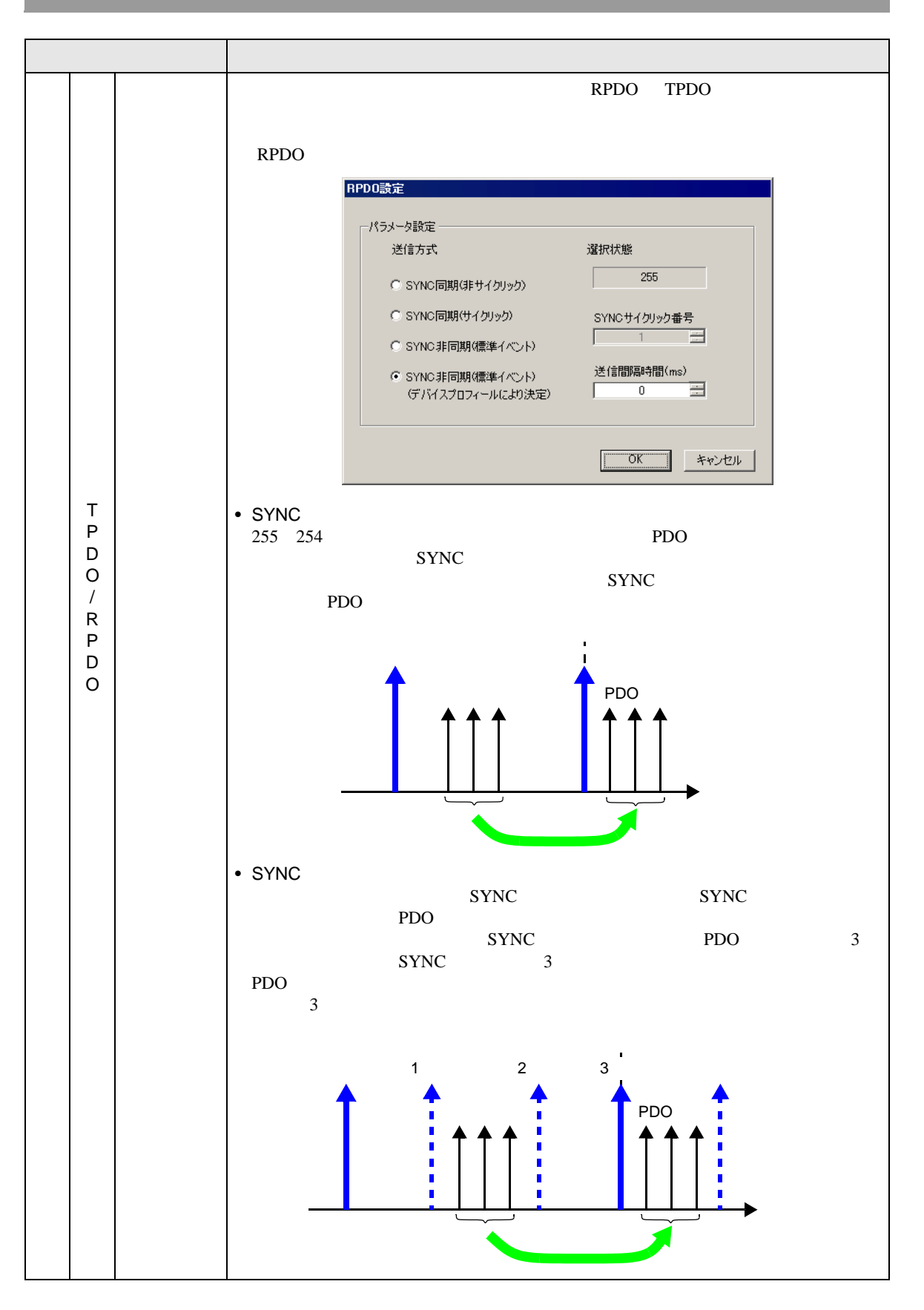

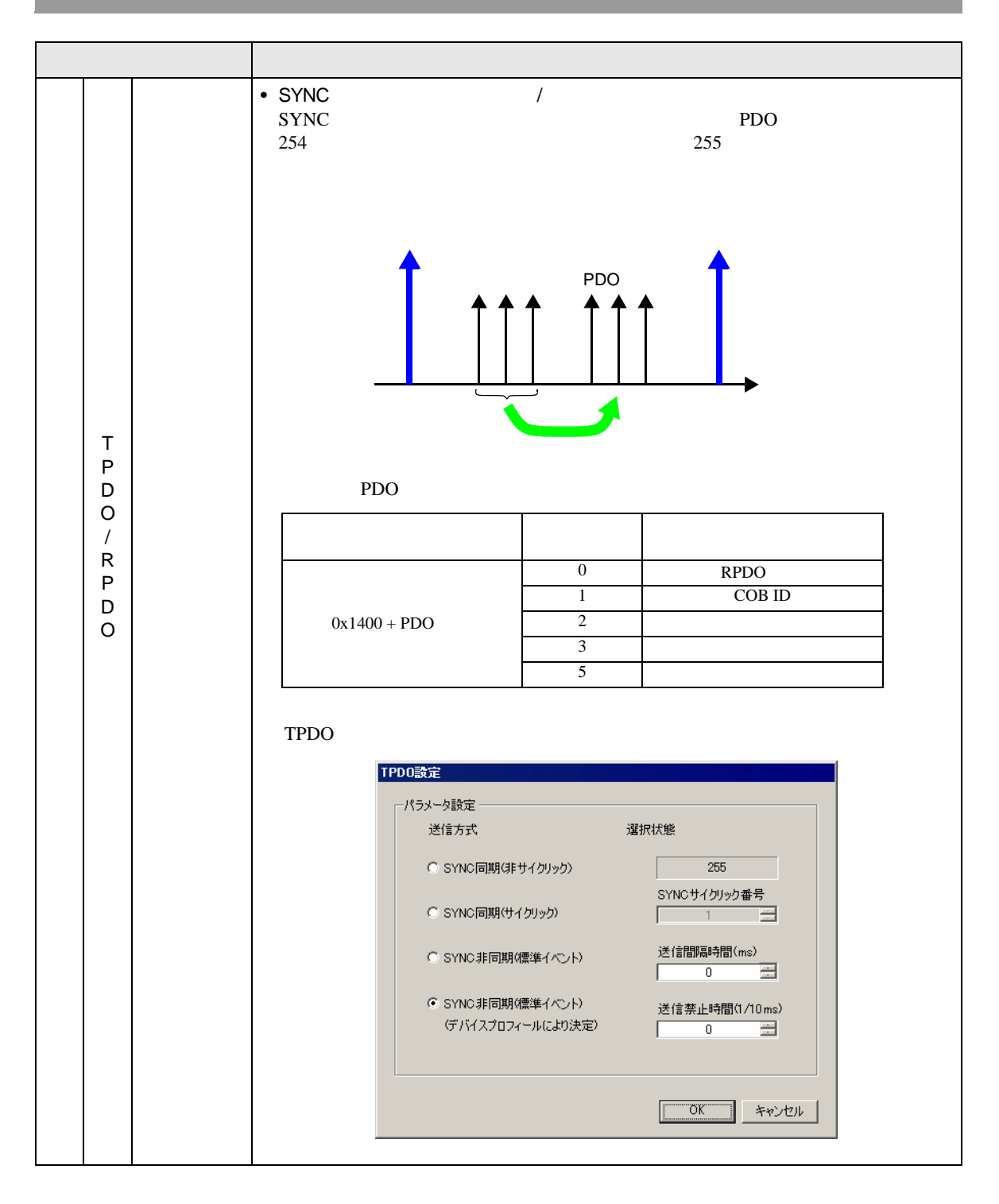

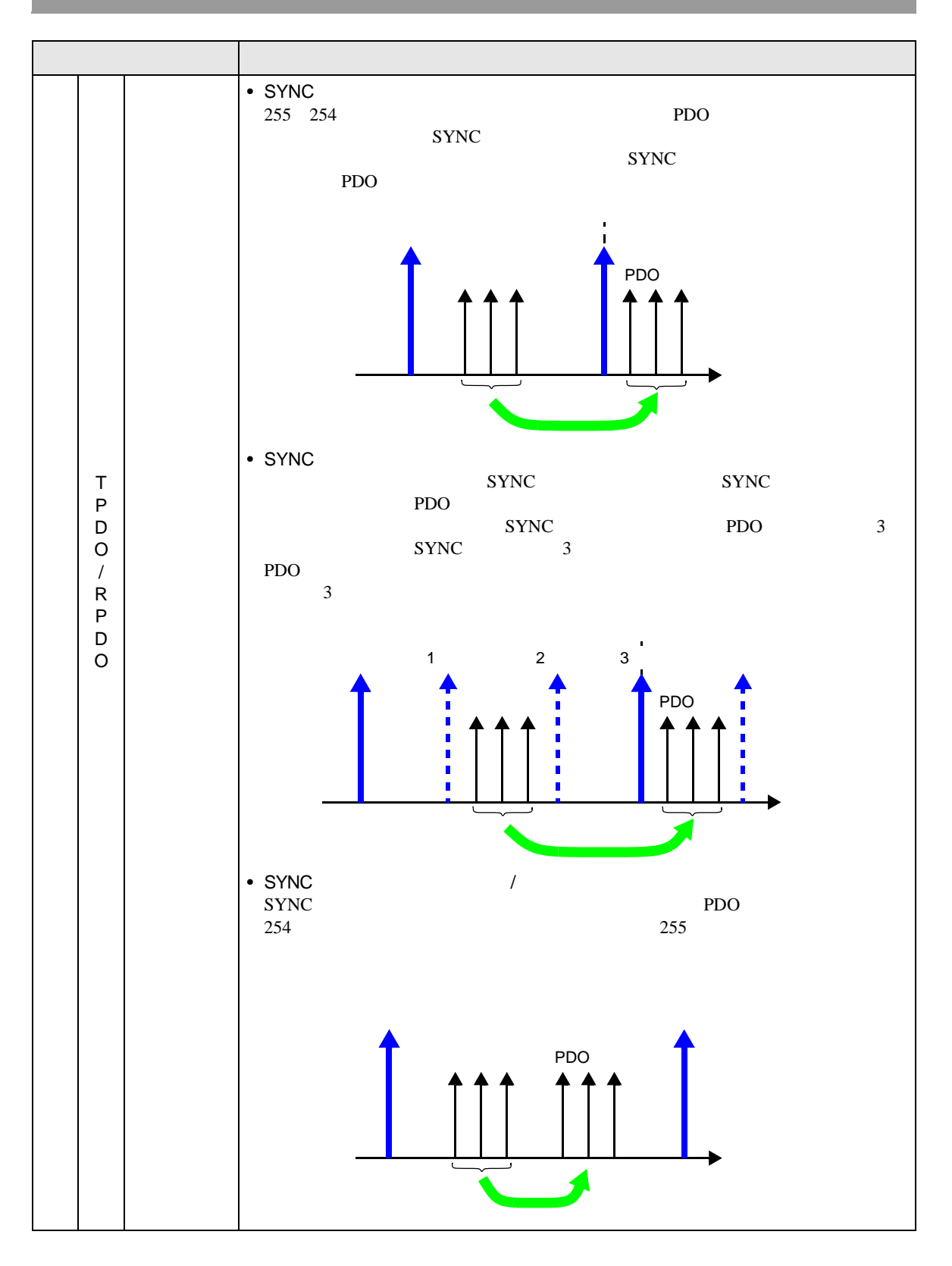

![](_page_32_Picture_120.jpeg)

• <sub>200</sub> × <sub>200</sub> × 200 × 200 × 200 × 200 × 200 × 200 × 200 × 200 × 200 × 200 × 200 × 200 × 200 × 200 × 200 × 200 × 200 × 200 × 200 × 200 × 200 × 200 × 200 × 200 × 200 × 200 × 200 × 200 × 200 × 200 × 200 × 200 × 200 × 200 ×

![](_page_33_Picture_97.jpeg)

![](_page_33_Picture_98.jpeg)

• <sub>200</sub> + 200 + 200 + 200 + 200 + 200 + 200 + 200 + 200 + 200 + 200 + 200 + 200 + 200 + 200 + 200 + 200 + 200 + 200 + 200 + 200 + 200 + 200 + 200 + 200 + 200 + 200 + 200 + 200 + 200 + 200 + 200 + 200 + 200 + 200 + 200 + 20

![](_page_34_Picture_156.jpeg)

![](_page_34_Picture_157.jpeg)

設定内容は、[ マスター設定 ] ダイアログボックスの [ 拡張設定 ] タブと同様です。 ) 30.7.6 [I/O ドライバ設定 ] の設定ガイド [マスター設定ダイアログボックス](#page-24-0) • 拡張設定」 30- 155 [ページ\)](#page-24-0)

 $\bullet$   $\bullet$   $\bullet$   $\bullet$   $\bullet$   $\bullet$ 

<span id="page-35-0"></span>![](_page_35_Picture_230.jpeg)

![](_page_35_Picture_231.jpeg)

## 30.7.7

#L\_IOStatus 8

#L\_IOStatus

![](_page_36_Figure_4.jpeg)

 $1$ 

![](_page_37_Picture_207.jpeg)

![](_page_38_Picture_188.jpeg)

![](_page_39_Picture_205.jpeg)

![](_page_40_Picture_182.jpeg)

![](_page_41_Picture_212.jpeg)

![](_page_42_Picture_144.jpeg)

![](_page_42_Picture_145.jpeg)